## wActivities User Guide

| wActivities User Guide                                     | . 3      |
|------------------------------------------------------------|----------|
| Overview                                                   | . 3      |
| Features                                                   | . 3      |
| wActivities Administration                                 | 4        |
| wActivities General Settings                               | 4        |
| Configuring the wActivities Subpanel                       | . 7      |
| Enable Customization                                       |          |
| Enable Subpanel                                            |          |
| Actions Added by Other Modules                             |          |
| Subpanel Label                                             |          |
|                                                            | 11       |
|                                                            | 12       |
|                                                            | 13       |
|                                                            | 14       |
|                                                            | 14       |
|                                                            | 15       |
|                                                            | 15       |
|                                                            | 16       |
|                                                            | 17       |
|                                                            | 18       |
|                                                            | 10<br>20 |
| Stats and Sync Queue Manager      Activities Records Stats | 20<br>20 |
|                                                            | 20<br>21 |
| Sync Queue Summary                                         | 21<br>23 |
|                                                            |          |
| Scheduler Job                                              | 25       |
| Usage                                                      | 26       |
| Activities Subpanel                                        | 27       |
| History Subpanel                                           | 28       |
| Subpanel Functions                                         | 28       |
|                                                            | 29       |
|                                                            | 29       |
| Select Type                                                | 30       |
| Clear                                                      | 30       |
| View All                                                   | 31       |
| (+) Quick Create                                           | 31       |
| Actions Dropdown Menu                                      | 31       |
| Preview                                                    | 33       |
| Inline Actions                                             | 33       |
| wActivities Module                                         | 34       |
| Configuring wActivities Subpanel Columns                   | 35       |
| Studio                                                     | 35       |
| Enable Custom Modules                                      | 36       |
| Historical Summary                                         | 37       |
| Historical Narrative                                       | 39       |

## wActivities User Guide

## **Overview**

wActivities for SugarCRM is a paid add-on that collects past and upcoming calls, meetings, emails, tasks, notes, and any custom Sugar activities in two filterenabled subpanels and allows you to report data across those modules, such as reporting on every activity type your support team has had on a weekly basis. This guide covers how users and administrators can engage with wActivities for SugarCRM after it has been installed. For more information on installing wActivities to your Sugar instance, please refer to the <u>W-Systems Product</u> Installation Guide.

**Note**: This guide pertains to the latest release of wActivities. If you are not using the latest version of wActivities, then you may not have access to some of the features listed on this page. Please refer to the <u>W-Systems Supported Platforms</u> page for more information on the latest package versions.

## **Features**

- **Less Clicking**: wActivities collects your Sugar activities in two subpanels, significantly reducing the time it takes to check your planned and past activities.
- **Quickly Find Activities**: The wActivities subpanels allow you to search or filter through your team's schedules and activities
- **Enhanced Relationships**: Add additional modules where the activity records will be displayed, such as viewing a support call in the account record.
- **Multi-Module Reporting**: Report data from multiple modules, such as reporting on every activity type your support team has had on a weekly basis.
- **Easily Access Your Activities**: wActivities collects past and upcoming Calls, Meetings, Emails, Tasks, Notes, and any custom Sugar activities in two filter-enabled subpanels for quick and easy access, significantly reducing the time it takes to check your planned and past activities.
- Search and Filter Activities: The Activities and History subpanels allow you to create filters and quickly get an overview of your team's schedules and actions. You also have the ability to search for specific activity records using search keywords in the subject or description.
- **In-Depth Customization Options**: Go beyond standard Sugar activities—wActivities can be configured to sync with custom modules, allowing you to tailor your activities for your business needs.
- Enhanced Module Relationships: Enhanced module relationships enable

you to add additional modules where the activity records will be displayed. For instance, logging a call to a support case will also automatically link the call to the related account and allow you to quickly view the call activity in the account record.

- **Quickly Create Any Activity**: The Activities and History subpanels include Create actions for all of your activity types, allowing you to plan and log your calls, meetings, tasks, and much more with just a few clicks. You can also customize your available actions, and the default Create action.
- Enhanced Historical Summary: wActivities includes an enhanced version of Sugar's out-of-the-box Historical Summary, allowing you to create filters for your activities, and sort by fields.
- **Report on Multiple Modules**: As wActivities collects and aggregates all of your interactions in a single module, it enables you to report data from multiple modules, such as reporting on every activity type your support team has had on a weekly basis.
- **Detailed Historical Narrative**: If you need to take a more in-depth look at your activities and interactions, the Historical Narrative panel includes the full content of your records, including file attachments.
- **In-Depth Subpanels Customization**: The Activities and History subpanels included in our interaction management customization for Sugar enable you to update filters, actions, labels, and much more.

## wActivities Administration

To administer wActivities, you will need **System Administrator** rights in Sugar.

The wActivities Settings section of the Administration page contains the following options:

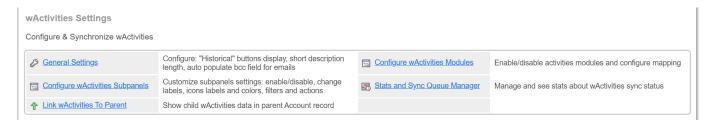

- <u>wActivities General Settings</u>
- Configuring the wActivities Subpanel
- Configuring the wActivities Module
- Stats and Sync Queue Manager
- <u>Link wActivities to Parent</u>

## wActivities General Settings

In the **General Settings** section of the wActivities package, **Admin** users need to set the following options up before usage.

• Real Time Sync - users can choose from this dropdown field between four actions: Sync Everything on Real Time, Sync Everything via Scheduler, Optimized Synch Enabled (default), and Disable Sync.

| General Settings                 |  |  |  |  |  |  |  |  |
|----------------------------------|--|--|--|--|--|--|--|--|
| Real Time Sync                   |  |  |  |  |  |  |  |  |
| Optimized Sync Enabled (default) |  |  |  |  |  |  |  |  |
| Sync Everything on Real Time     |  |  |  |  |  |  |  |  |
| Sync Everything via Scheduler    |  |  |  |  |  |  |  |  |
| Optimized Sync Enabled (default) |  |  |  |  |  |  |  |  |
| Disable Sync                     |  |  |  |  |  |  |  |  |

• Number of records to synchronize per scheduled job run - this field supports a value between 10 and 500 records, but it should be set to 100, ideally.

Number of records to synchronize per scheduled job run

100

Maximum number of records which should be processed by "wActivities Process Queue" Scheduler per run.

• Short Description Length - this field allows users to set the number of lines from the email body and supports a minimum value equal to 1.

Short Description Length: Number of Lines from email body

5 IMPORTANT: For affect the already synced Emails go to Administration > wActivities Settings > Sync Queue Manager and add all the Emails To Queue

• **Short Description Length** - this field allows users to set the number of characters for not emails and supports a minimum value equal to 1.

Short Description Length: Number of Characters for not Emails

100 IMPORTANT: For affect the already synced Records go to Administration > wActivities Settings > Sync Queue Manager and add all the records To Queue

• Max crono execution time - this is a field where users can set the number of minutes for the execution for the wActivities Process Queue. The field supports a minimum value equal to 1.

Max crono execution time (in minutes)

5

Maximum execution time (in minutes) for "wActivities Process Queue" Scheduler.

• **Display Historical Summary Button** - this field allows users to enable/disable the historical summary button for the email. Users need to select the modules for which the action applies.

| Short Descriptio  | on Length: Number of Characters for not Emails                                                                         |
|-------------------|----------------------------------------------------------------------------------------------------|
| 100               | 1                                                                                                    |
|                   | r a fect the already synced Records go to Administration > wActivities Settings > Sync Queue Manager<br>Cords To Queue |
| Display Historica | al Narrative Button On                                                                                                 |
| Accounts 🕴        | Contacts 🕲                                                                                                    |
| Enable / Disable  | e Historical Summary Button                                                                                            |

• Auto-Populate BCC Field For Emails - this is a Yes/No field that allows users to set if they want or not wActivities to auto-populate the BCC field for emails.

| Auto Populate BCC Field For Emails |   |
|------------------------------------|---|
| Yes                                | • |
| Yes                                |   |
| No                                 |   |

• Select what Email Address we will use - this field allows users to set where the email address field will be taken from.

| Select what Email Address we will use |   |
|---------------------------------------|---|
| Custom Email Address                  | • |
| Custom Email Address                  |   |
| Use the Email Archiving Address       |   |

• Autopopulate with Email Address - this field allows the Admin user to set a default email address for wActivities emails. To auto-populate the fields with more than one email address, these need to be separated by a semicolon.

Autopopulate with Email Address

 mbulacu@w-systems.com

 IF you want to autopopulate with multiple addresses please enter them separated by semicolon (; )

Once all the settings above are set, the "Success General Settings has been successfully modified!" message appears.

Now, the user will see the **Historical Summary** and **Historical Narrative** buttons displayed on the **Accounts** and **Contacts** modules.

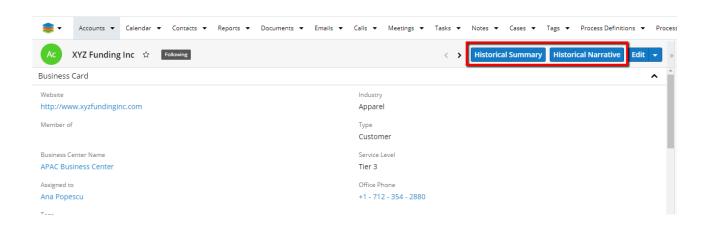

#### The **BCC field** will also be auto-populated with a custom email address.

|       | Accounts   Calendar   Contacts   Reports   Documents   Emails   Calls   Meetings   Tasks   Notes   Cases   Tags   Process Definitions | <ul> <li>Proce</li> </ul> |
|-------|----------------------------------------------------------------------------------------------------|---------------------------|
| Com   | Cancel Save Draft                                                                                                    | Send »                    |
| From  | Ana Popescu <apopescu@w-systems.com> [smtp.gmail.com]</apopescu@w-systems.com>                                                        | Cc Bcc                    |
|       | n asterisk (*) indicates the system account.                                                                                          |                           |
| То    | KYZ Funding Inc (2)                                                                                                    |                           |
| Bcc   | Ana Popescu 🕲                                                                                                    |                           |
| Subje |                                                                                                    |                           |

### **Configuring the wActivities Subpanel**

This section allows the **Admin user** to customize the following:

- Enable Customization
- Enable Subpanel
- <u>Actions added by other modules</u>
- <u>Subpanel Label</u>
- Module Icon Label
- Module Icon Color
- Enabled Search Filters / Buttons
- <u>Buttons Display Type</u>
- Enable Create Actions
- <u>Sticky Action</u>
- Actions Order
- Actions Labels

These settings can be edited for the following modules: Accounts, Contacts, Leads, Opportunities, and Prospects. A default configuration can also be set.

| 📚 🕶 Accounts 💌 Calendar 💌 Con            | tacts 💌 Reports 👻 Documents 👻       | Emails 🕶 Calls 🕶 Meetings 💌 Tasks 💌 Notes 🕶                             |  |  |  |  |  |
|------------------------------------------|-------------------------------------|-------------------------------------------------------------------------|--|--|--|--|--|
| Configure Subpanels Labels and But       | cons                                | _                                                                       |  |  |  |  |  |
| DefaultConfigs Accounts Cases Contacts L | eads Opportunities Prospects Quotes |                                                                         |  |  |  |  |  |
| DefaultConfigs Subpanels Configs         |                                     |                                                                         |  |  |  |  |  |
| Enable Customization                     | Enable Subpanel                     | Actions added by other modules                                          |  |  |  |  |  |
|                                          |                                     | _ `                                                                     |  |  |  |  |  |
| Use Default Configs?                     | Display Subpanel?                   | Deny Other Modules to Add Actions?                                      |  |  |  |  |  |
| Uncheck for customize current subpanel   | Uncheck disable this subpanel       | Check for try blocking other modules to add actions to<br>this subpanel |  |  |  |  |  |
| Subpanel Label                           | Module Icon Label                   | Module Icon Color                                                       |  |  |  |  |  |
| Activities                               | WA                                  | #BECBEC                                                                 |  |  |  |  |  |
|                                          |                                     |                                                                         |  |  |  |  |  |

#### **Enable Customization**

This option allows the user to select the default configurations for the wActivities package, for any of the following modules: Accounts, Cases, Contacts, Leads, Opportunities, Prospects.

| Configure Subpanels Labels and Buttons                                    |                                              |                                |  |  |  |  |  |  |  |  |  |
|---------------------------------------------------------------------------|----------------------------------------------|--------------------------------|--|--|--|--|--|--|--|--|--|
| DefaultConfigs Accounts                                                   | Cases Contacts Leads Opportunities Prospects | Quotes                         |  |  |  |  |  |  |  |  |  |
| Accounts Subpanels Co                                                     | onfigs                                       |                                |  |  |  |  |  |  |  |  |  |
| wActivities                                                               |                                              |                                |  |  |  |  |  |  |  |  |  |
| Enable Customization<br>Use Default Configs? Uncheck for customize curren | Enable Subpanel<br>Ø                         | Actions added by other modules |  |  |  |  |  |  |  |  |  |
| Subpanel Label<br>Activities                                              | Module Icon Label                            | Module Icon Color<br>#555      |  |  |  |  |  |  |  |  |  |

The Use Default Configs checkbox is ticked by default.

#### **Enable Subpanel**

Users can enable or disable the **wActivities** subpanel in **Record View** by ticking or unticking the **Display Subpanel** checkbox.

| Configure Subpanels Labels and Buttons                                                                                    |                   |                                |  |  |  |  |  |  |  |  |  |
|----------------------------------------------------------------------------------------------------|-------------------|--------------------------------|--|--|--|--|--|--|--|--|--|
| DefaultConfigs Accounts Cases Contacts Leads Opportunities Prospects Quotes                                               |                   |                                |  |  |  |  |  |  |  |  |  |
| Leads Subpanels Configs<br>WActivities                                                                                    |                   |                                |  |  |  |  |  |  |  |  |  |
| Enable Customization                                                                                                    | Enable Subpanel   | Actions added by other modules |  |  |  |  |  |  |  |  |  |
| Use Default Configs?     Display Subpanel?       Uncheck for customize current subpanel     Uncheck disable this subpanel |                   |                                |  |  |  |  |  |  |  |  |  |
| Subpanel Label                                                                                                    | Module Icon Label | Module Icon Color              |  |  |  |  |  |  |  |  |  |
| Activities                                                                                                    | WA                | #555555                        |  |  |  |  |  |  |  |  |  |

#### **Actions Added by Other Modules**

This option allows users to deny other modules to add actions to the Actions menu in **Record View**. This configuration option is a checkbox and users can choose to enable or disable this action.

| 📚 🕶 Accounts 💌 Calendar 💌 Contac            | ts ▼ Reports ▼ Documents ▼ Emails ▼                                                                           | Calls ▼ Meetings ▼ Tasks ▼ Notes ▼ C |  |  |  |  |  |  |  |  |  |
|---------------------------------------------|----------------------------------------------------------------------------------------------------|--------------------------------------|--|--|--|--|--|--|--|--|--|
| Configure Subpanels Labels and Buttons      |                                                                                                    |                                      |  |  |  |  |  |  |  |  |  |
| DefaultConfigs Accounts Cases Contacts Lead | s <b>Opportunities</b> Prospects Quotes                                                                       |                                      |  |  |  |  |  |  |  |  |  |
| Opportunities Subpanels Configs             |                                                                                                    |                                      |  |  |  |  |  |  |  |  |  |
| wActivities                                 |                                                                                                    |                                      |  |  |  |  |  |  |  |  |  |
| Enable Customization                        | Enable Subpanel                                                                                               | Actions added by other modules       |  |  |  |  |  |  |  |  |  |
| Urcheck for customize current subpanel      | Deny Other Modules to Add Actions?<br>Check for try blocking other modules to add actions to<br>this subpanel |                                      |  |  |  |  |  |  |  |  |  |
| Subpanel Label                              | Module Icon Label                                                                                             | Module Icon Color                    |  |  |  |  |  |  |  |  |  |
| Activities                                  | WA                                                                                                    | #555555                              |  |  |  |  |  |  |  |  |  |

For example, users can choose if they want to see the actions for other packages in the activities menu or not.

| 🥪 🕶 😽                | ccounts 🔻     | Calendar 🔻 Cor      | ntacts  |               | Documents   | • E  | Emails 🔻 Ca    | alls 🔻           | Meetings 🔻   | Task | ks 🔹 Notes 👻 | Cases 🔻 | Tags 💌      | Process De                                | finitior | ns ▼ P    |
|----------------------|---------------|---------------------|---------|---------------|-------------|------|----------------|------------------|--------------|------|--------------|---------|-------------|-------------------------------------------|----------|-----------|
| Op Su                | perG Tec      | h - \$4643 - New -  | 198 เ   | Jnits 🏫 📑     | ollow       |      |                |                  |              |      |              |         |             | <                                         | >        | Edit 💌    |
| Account Name         |               |                     |         |               |             |      |                |                  | d Close Date |      |              |         |             | Share                                     |          |           |
| SuperG Tech          |               |                     |         |               |             | 1    | 2020-0         | 1-05             |              |      |              |         | Find Dup    | licates                                   |          |           |
| Likely<br>\$1,200.00 |               |                     |         |               |             |      |                |                  |              |      |              |         |             | Сору                                      |          |           |
| Best                 |               |                     |         |               |             |      |                | Worst            |              |      |              |         |             | Historica                                 |          | nary      |
| \$1,200.00           |               |                     |         |               |             |      |                | \$1,200.<br>-    | 00           |      |              |         |             | View Auc                                  | lit Log  |           |
| Tags                 |               |                     |         |               |             |      |                | Status<br>Closed | Won          |      |              |         |             | Merge D                                   | ocumer   | nt        |
| Show more            |               |                     |         |               |             |      |                |                  |              |      |              |         |             |                                           |          | nt to PDF |
| CUSTOMER J           | JOURNEY       | 'S                  |         |               |             |      |                |                  |              |      |              |         |             |                                           |          |           |
| Related 🔻 All        | Filter All    | Records Search      |         |               |             |      |                |                  |              |      |              |         |             |                                           | C        | Ⅲ 0       |
|                      | <b>es</b> (0) |                     |         | Select User   |             |      | Search         |                  |              | Ту   | /pe          |         | Clear Filt  | ters View                                 | v All    | + •       |
| Туре                 | 2             | Start Date          | \$      | Assigned User |             | Subj | ject           |                  |              | \$   | Description  |         |             |                                           |          |           |
|                      |               |                     |         |               |             |      | No data avail  | lable            |              |      | 1            |         |             |                                           |          |           |
|                      |               |                     |         | Select User   |             |      | Search         |                  |              | Т    | /pe          |         | Clear Filt  | ters View                                 | v All    | + -       |
| Туре                 |               | Start Date 🛛 🗢      | Assign  | ed User       | Subject     |      |                | \$ 1             | Description  |      |              |         |             | achment                                   |          |           |
| .,,-                 |               |                     |         |               |             |      |                | •                |              |      |              |         | •           |                                           |          |           |
| <b> -</b> A          | ccounts 👻     | Calendar 👻 Cor      | ntacts  |               | Documents 🔻 | E    | mails 👻 Ca     | lls 🔻            | Meetings 👻   | Task | s 🕶 Notes 🕶  | Cases 🔻 | Tags 🔻 🛛    | Process Def                               | initions | 🔹 Pro     |
| Op Su                | perG Teo      | :h - \$4643 - New - | 198 L   | Jnits 🏫 📑     | ollow       |      |                |                  |              |      |              |         |             | <                                         | >        | idit 👻    |
| Account Name         | •             |                     |         |               |             |      | E              | Expected         | Close Date   |      |              |         |             |                                           |          |           |
| SuperG Tech          | 1             |                     |         |               |             |      | 2              | 2020-01          | -05          |      |              |         |             |                                           |          |           |
| Likely<br>\$1,200.00 |               |                     |         |               |             |      |                |                  |              |      |              |         |             |                                           |          |           |
| Best                 |               |                     |         |               |             |      |                | Vorst            |              |      |              |         |             |                                           |          |           |
| \$1,200.00           |               |                     |         |               |             |      |                | \$1,200.(        | 00           |      |              |         |             |                                           |          |           |
| Tags                 |               |                     |         |               |             |      |                | Closed \         | Won          |      |              |         |             |                                           |          |           |
| Show more            |               |                     |         |               |             |      |                |                  |              |      |              |         |             |                                           |          |           |
| CUSTOMER             | JOURNEY       | ′S                  |         |               |             |      |                |                  |              |      |              |         |             |                                           |          |           |
|                      |               | Records Search      |         |               |             |      |                |                  |              |      |              |         |             |                                           | 3        | ⊞ 0       |
| ACTIVITI             | es (0)        |                     |         | Select User   |             |      | Search         |                  |              | Ту   | pe           |         | Clear Filte | ers View                                  | All      | + •       |
| Туре                 | e             | Start Date          | \$      | Assigned User |             | Subj | ect            |                  |              | \$   | Description  |         |             |                                           |          |           |
|                      |               |                     |         |               |             |      | No data availa | able.            |              |      |              |         |             |                                           |          | •         |
|                      | ( (0)         |                     |         | Select User   |             |      | Search         |                  |              | Ту   | pe           |         | Clear Filte | ers View                                  | AII      | + -       |
| Туре                 |               | Start Date 🛛 🖨      | Assigne | ed User       | Subject     |      |                | ¢ [              | escription   |      |              |         | Atta        | + Create                                  | Call In  |           |
|                      |               |                     |         |               |             |      |                |                  |              |      |              |         |             | + Create                                  | Call Ou  | it -      |
|                      |               |                     |         |               |             |      | No data availa | able.            |              |      |              |         |             | + Create                                  |          | g         |
| CALLS                |               |                     |         |               |             |      |                |                  |              |      |              |         |             | + Create                                  |          |           |
| Me MEETING           | GS            |                     |         |               |             |      |                |                  |              |      |              |         |             | <ul> <li>Create</li> <li>Compo</li> </ul> |          | il        |
| TS TASKS             |               |                     |         |               |             |      |                |                  |              |      |              |         |             |                                           |          | _         |

## Subpanel Label

The customization option lets the user define a label of choice for the **wActivities** subpanel.

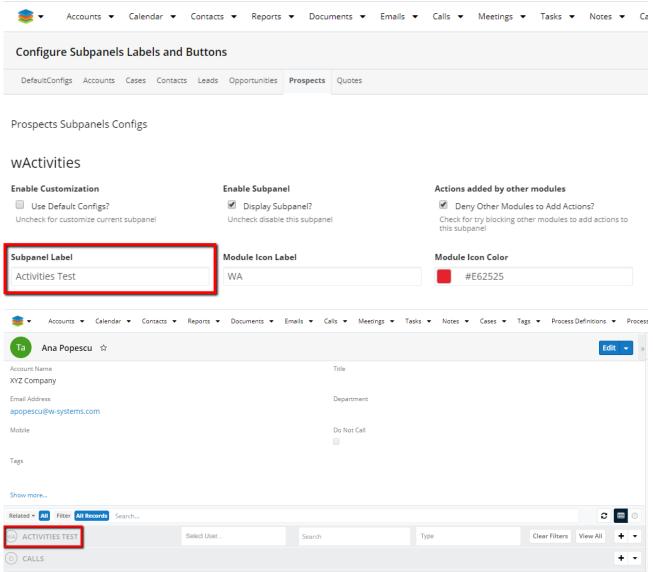

#### Module Icon Label

This customization option allows users to define an **Icon Label** of choice for the wActivities subpanel.

Prospects Subpanels Configs

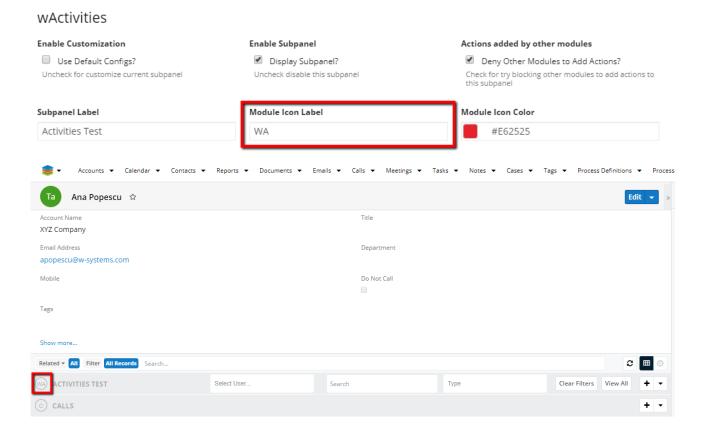

#### **Module Icon Color**

Use the color picker in the customization panel to set a custom **Module Icon Color**.

| • چ                                                                                | <ul> <li>Accourt</li> </ul> | nts 🔻 Calendar 🔻    | Contact                     | s 🔻 Reports                   | s 🔻 Docu        | ments 🔻  | Emails     | • (   | Talls 🔻                   | Meetings    | ▼ Tasks       | <ul> <li>Notes</li> </ul> | •     | Casi |
|------------------------------------------------------------------------------------|-----------------------------|---------------------|-----------------------------|-------------------------------|-----------------|----------|------------|-------|---------------------------|-------------|---------------|---------------------------|-------|------|
| Configure Subpanels Labels and Buttons                                             |                             |                     |                             |                               |                 |          |            |       |                           |             |               |                           |       |      |
| DefaultConfigs Accounts Cases Contacts Leads Opportunities <b>Prospects</b> Quotes |                             |                     |                             |                               |                 |          |            |       |                           |             |               |                           |       |      |
| Prosp                                                                              | ects Subpar                 | nels Configs        |                             |                               |                 |          |            |       |                           |             |               |                           |       |      |
| wAc                                                                                | tivities                    |                     |                             |                               |                 |          |            |       |                           |             |               |                           |       |      |
| Enable                                                                             | Customizatio                | on                  |                             | Enable Subpa                  | nel             |          |            |       | Actions a                 | dded by oth | ner modules   |                           |       |      |
|                                                                                    | se Default Con              | -                   |                             | 🗹 Display Si                  |                 |          |            |       |                           |             | ules to Add A |                           |       |      |
| Unche                                                                              | ck for customize            | e current subpanel  |                             | Uncheck disabl                | le this subpane | 2        |            |       | Check for<br>this subp    |             | other modules | to add actio              | ns to |      |
| Subpar                                                                             | nel Label                   |                     |                             | Module Icon L                 | abel            |          |            |       | Module I                  | con Color   |               |                           |       | 1    |
| Activi                                                                             | ties Test                   |                     |                             | WA                            |                 |          |            | _     | #                         | E62525      |               |                           |       | L    |
| Enable                                                                             | d Search Filte              | rs / Buttons        |                             |                               |                 |          |            |       |                           | (           | 0             |                           |       | L    |
| Filter                                                                             | r: Assigned                 | User Name, Filter   | r: Name A                   | And Descript                  | ion, Filter:    | Activity | Type , B   | utton |                           |             |               |                           | •     |      |
| Button                                                                             | s Display Typ               | e                   |                             |                               |                 |          |            |       |                           |             |               |                           |       |      |
| Drop                                                                               | Down (Def                   | ault)               |                             |                               |                 |          |            |       |                           |             |               |                           | •     |      |
| Enable                                                                             | d Create Actio              | ons                 |                             |                               |                 |          |            |       |                           |             |               |                           |       |      |
|                                                                                    |                             | ate Call In, Create | Call Out                    | . Create Mee                  | ting. Creat     | te Task  |            |       |                           |             |               |                           | •     |      |
|                                                                                    | ,                           |                     |                             |                               |                 |          |            |       |                           |             |               |                           |       |      |
| -                                                                                  | Accounts 💌                  | Calendar 🔻 Contacts | <ul> <li>Reports</li> </ul> | <ul> <li>Documents</li> </ul> | • Emails •      | Calls 🔻  | Meetings 🔻 | Tasks | <ul> <li>Notes</li> </ul> |             | Tags 🔻 P      | rocess Definitio          | ons 🔻 | Proc |
| Та                                                                                 | Ana Popescu                 | រ ជ                 |                             |                               |                 |          |            |       |                           |             |               |                           | Edit  | -    |
| Account N<br>XYZ Con                                                               |                             |                     |                             |                               |                 | Title    |            |       |                           |             |               |                           |       |      |
| Email Add                                                                          |                             |                     |                             |                               |                 | Departme | nt         |       |                           |             |               |                           |       |      |
|                                                                                    | u@w-systems.c               | om                  |                             |                               |                 |          |            |       |                           |             |               |                           |       |      |
| Mobile                                                                             |                             |                     | Do Not Call                 |                               |                 |          |            |       |                           |             |               |                           |       |      |
| T                                                                                  |                             |                     |                             |                               |                 |          |            |       |                           |             |               |                           |       |      |
| Tags                                                                               |                             |                     |                             |                               |                 |          |            |       |                           |             |               |                           |       |      |
| Show mo                                                                            | re                          |                     |                             |                               |                 |          |            |       |                           |             |               |                           |       |      |
| Related 🔻                                                                          | All Filter All R            | ecords Search       |                             |                               |                 |          |            |       |                           |             |               | 0                         |       | 0    |
| маст                                                                               | VITIES TEST (1)             |                     | Select User                 |                               | Search          |          |            | Туре  |                           |             | Clear Filte   | rs View All               | +     | •    |
|                                                                                    | Туре                        | Start Date 🜲        | Assigned Use                | r                             | Subject         |          |            | \$ 0  | Description               |             |               |                           |       |      |
| 숩                                                                                  | Call                        | 2020-02-10 11:30    | Ana Popescu                 |                               | Call Ana Test   |          |            |       |                           |             |               |                           | ۲     | •    |

#### **Enable Search Filters or Buttons**

Admin users can choose between three types of filters in this section: **Assigned User Name, Name and Description**, and **Activity Type**. Use the individual selection to **Select** or **Deselect** the available options.

| Enabled Search Filters / Buttons                                 |                                        |
|------------------------------------------------------------------|----------------------------------------|
| Filter: Assigned User Name, Filter: Name And Description, Filter | er: Activity Type , Button: View All 🔹 |
| Select Enabled Search Filters / Buttons                          | ×                                      |
|                                                                  |                                        |
| Select All                                                       | Deselect All                           |
| Filter: Assigned User Name                                       | ~                                      |
| Filter: Name And Description                                     | ×                                      |
| Filter: Activity Type                                            | ~                                      |
| Button: View All                                                 | ~                                      |

A fourth button option, **View All**, allows users to see all record types from the subpanel.

#### **Button Display Type**

This customization option allows users to choose between two types of button types: **Buttons** and **DropDown**. By default, the **Button Display Type** is set to **DropDown**.

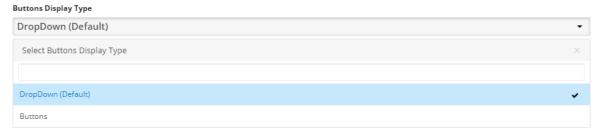

**Note**: The **DropDown** button type is the most frequently used, due to its flexibility.

#### **Enable Create Actions**

Here, users can select their actions of choice for the wActivities module. They can individually **Select** or **Deselect** any of the options provided.

| Enabled | Create Action   | s                 |                      |         |                  |   |                  |       |                 |        |
|---------|-----------------|-------------------|----------------------|---------|------------------|---|------------------|-------|-----------------|--------|
| Creat   | e Call, Creat   | e Call In, Create | Call Out, Create Mee | ting, C | reate Task       |   |                  |       | -               |        |
| Selec   | t Enabled Crea  | ate Actions       |                      |         |                  |   |                  |       |                 |        |
|         |                 |                   |                      |         |                  |   |                  |       |                 |        |
|         |                 | Select A          | I                    |         |                  | D | eselect All      |       |                 |        |
| Create  | e Call          |                   |                      |         |                  |   |                  |       | ~               |        |
| Create  | e Call In       |                   |                      |         |                  |   |                  |       | ~               |        |
| Create  | e Call Out      |                   |                      |         |                  |   |                  |       | ~               |        |
| Create  | Meeting         |                   |                      |         |                  |   |                  |       | ~               |        |
| Create  | e Task          |                   |                      |         |                  |   |                  |       | ~               |        |
| Create  | Note            |                   |                      |         |                  |   |                  |       |                 |        |
| Comp    | ose Email       |                   |                      |         |                  |   |                  |       |                 |        |
| 🐜 🚾     | IVITIES TEST (1 | )                 | Select User          |         | Search           | Т | уре              | Clear | Filters View Al | · + ·  |
|         | Туре            | Start Date        | Assigned User        | Su      | bject            | ¢ | Description      |       | + Create Ca     | ill In |
| ☆       | Call            | 2020-02-10 11:30  | Ana Popescu          | Ca      | ll Ana Test      |   |                  |       | + Create Ca     |        |
| CAL     | .LS (1)         |                   |                      |         |                  |   |                  |       | + Create Ta     | -      |
|         | Subject         | \$                | Status               | 4       | Start Date       | ¢ | End Date         | ¢     | Assigned User   |        |
| ☆       | Call Ana Test   |                   | Scheduled            |         | 2020-02-10 11:30 |   | 2020-02-10 12:00 |       | Ana Popescu     | • •    |

#### **Sticky Action**

The **Sticky Action** functionality allows users to pre-define fast actions when the Add button is pressed.

| Sticky Action        |   |
|----------------------|---|
| Create Call          | • |
| Select Sticky Action |   |
|                      |   |
| Create Call          |   |
| Create Call In       |   |
| Create Call Out      |   |
| Create Meeting       |   |
| Create Task          |   |
| Create Note          |   |
| Compose Email        |   |

Note: Only the actions configured from the **Enable Create Actions** can be configured as **Sticky Action**.

#### **Actions Order**

This field allows users to arrange the Actions they set by dragging and dropping them to the desired position.

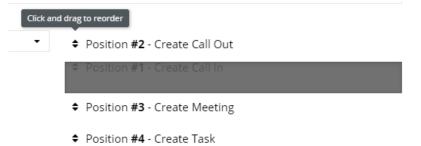

#### **Action Labels**

# Users can create **Action Labels** as desired, for every **Action** added in every module and Subpanel available.

| Actions Labels                                                    |
|-------------------------------------------------------------------|
| Label for: "Create Call" Action                                   |
| LBL_FOR_WACTIVITIESSUBPANEL_PROSPECTS_WACTIVITIES_CREATE_CALL     |
| Label for: "Create Call In" Action                                |
| LBL_FOR_WACTIVITIESSUBPANEL_PROSPECTS_WACTIVITIES_CREATE_CALL_IN  |
| Label for: "Create Call Out" Action                               |
| LBL_FOR_WACTIVITIESSUBPANEL_PROSPECTS_WACTIVITIES_CREATE_CALL_OUT |
| Label for: "Create Meeting" Action                                |
| LBL_FOR_WACTIVITIESSUBPANEL_PROSPECTS_WACTIVITIES_CREATE_MEETING  |
| Label for: "Create Task" Action                                   |
| LBL_FOR_WACTIVITIESSUBPANEL_PROSPECTS_WACTIVITIES_CREATE_TASK     |

#### Actions Labels

Label for: "Create Call" Action LBL\_FOR\_WHISTORYSUBPANEL\_PROSPECTS\_WACTIVITIES\_CREATE\_CALL Label for: "Create Call In" Action LBL\_FOR\_WHISTORYSUBPANEL\_PROSPECTS\_WACTIVITIES\_CREATE\_CALL\_IN Label for: "Create Call Out" Action LBL\_FOR\_WHISTORYSUBPANEL\_PROSPECTS\_WACTIVITIES\_CREATE\_CALL\_OUT Label for: "Create Meeting" Action LBL\_FOR\_WHISTORYSUBPANEL\_PROSPECTS\_WACTIVITIES\_CREATE\_MEETING Label for: "Create Task" Action LBL\_FOR\_WHISTORYSUBPANEL\_PROSPECTS\_WACTIVITIES\_CREATE\_TASK Label for: "Create Note" Action LBL\_FOR\_WHISTORYSUBPANEL\_PROSPECTS\_WACTIVITIES\_CREATE\_TASK Label for: "Create Note" Action LBL\_FOR\_WHISTORYSUBPANEL\_PROSPECTS\_WACTIVITIES\_CREATE\_NOTE Label for: "Compose Email" Action LBL\_FOR\_WHISTORYSUBPANEL\_PROSPECTS\_WACTIVITIES\_CREATE\_NOTE

To keep the changes made on the **Configuration** page, press the **Save** button.

### **Configuring the Activities Module**

The wActivities Module allows **Admin users** to configure and enable or disable activities, configure fields and add new custom fields. To manage this, go to the **wActivities** section of the **Administration** page and click the **Configure wActivities Modules** link.

| Configure wActivities Modules | Enable/disable activities modules and configure mapping |
|-------------------------------|---------------------------------------------------------|
| Stats and Sync Queue Manager  | Manage and see stats about wActivities sync status      |
|                               |                                                         |

The **Calls**, **Tasks**, **Emails**, **Notes**, and **Meetings** modules already have a default activities field mapping when the package is installed on a Sugar instance.

| Enable/disable activities modules and co                         | nfigure mapping                                                     |                                                                      |                                                                 |                                                                     |                                                                     |
|------------------------------------------------------------------|---------------------------------------------------------------------|----------------------------------------------------------------------|-----------------------------------------------------------------|---------------------------------------------------------------------|---------------------------------------------------------------------|
| nabled modules as Activities:                                    |                                                                     |                                                                      |                                                                 |                                                                     |                                                                     |
| Calls 🖉 Emails 🕲 Meetings 🕲 Notes 🕲 Tasks 🕲                      |                                                                     |                                                                      |                                                                 |                                                                     |                                                                     |
| Reindex Activities ?                                             |                                                                     |                                                                      |                                                                 |                                                                     |                                                                     |
| Fields of <b>wa_wActivities</b> module<br><b>+</b> Add New Field | Fields of <b>Calls</b> module<br>Click for Reset Mapping to default | Fields of <b>Emails</b> module<br>Click for Reset Mapping to default | Fields of Meetings module<br>Click for Reset Mapping to default | Fields of <b>Notes</b> module<br>Click for Reset Mapping to default | Fields of <b>Tasks</b> module<br>Click for Reset Mapping to default |
| ld                                                               | ID [ id ]                                                           | ID [id]                                                              | ID [ id ]                                                       | ID [ id ]                                                           | ID [ id ]                                                           |
| name                                                             | Subject [ name ]                                                    | Subject [ name ]                                                     | Subject [ name ]                                                | Subject [ name ]                                                    | Subject [ name ]                                                    |
| date_entered                                                     | Date Created [ date_entered ] 🔹                                     | Date Created [ date_entered ] 🔹                                      | Date Created [ date_entered ] 🔹                                 | Date Created [ date_entered ] 🔹                                     | Date Created [ date_entered ]                                       |
| ate_modified                                                     | Date Modified [ date_modified ] 🔻                                   | Date Modified [ date_modified ] 🔻                                    | Date Modified [ date_modified ] 🔻                               | Date Modified [ date_modified ] 👻                                   | Date Modified [ date_modified ] •                                   |
| account_name                                                     | No Mapping 👻                                                        | No Mapping 👻                                                         | No Mapping 👻                                                    | No Mapping 👻                                                        | No Mapping                                                          |
| ccount_id                                                        | No Mapping 👻                                                        | No Mapping 👻                                                         | No Mapping 👻                                                    | Account ID [ account_id ]                                           | No Mapping                                                          |
| ean_id                                                           | ID [ id ]                                                           | ID [ id ]                                                            | ID [ id ]                                                       | ID [ id ]                                                           | ID [ id ]                                                           |
| ean_module                                                       | Internal Field 👻                                                    | Internal Field 👻                                                     | Internal Field 👻                                                | Internal Field 👻                                                    | Internal Field                                                      |
| ssigned_user_id                                                  | Assigned User [ assigned_user_i 🔻                                   | Assigned To [ assigned_user_id ] 🕶                                   | Assigned User Id [ assigned_use 🔻                               | Assigned User Id [ assigned_use 🔻                                   | Assigned User Id [ assigned_use                                     |
| ttachment_ids                                                    | No Mapping 👻                                                        | Attachments [ attachments_coll 🔻                                     | No Mapping 👻                                                    | ID [ id ]                                                           | No Mapping                                                          |
| ttachment_paths                                                  | No Mapping -                                                        | No Mapping -                                                         | No Mapping -                                                    | No Mapping -                                                        | No Mapping                                                          |
| ttachment_names                                                  | No Mapping 👻                                                        | Attachments [ attachments ]                                          | No Mapping 👻                                                    | Attachment [ filename ]                                             | No Mapping                                                          |
| ategory_id                                                       | No Mapping -                                                        | No Mapping -                                                         | No Mapping -                                                    | No Mapping -                                                        | No Mapping                                                          |

Users can **Reindex Activities** by ticking the corresponding checkbox.

| - 🥪        | Accounts 🔻        | Contacts 🔻    | Opportunities | ▼ Leads  | ▼ Calendar ▼ |
|------------|-------------------|---------------|---------------|----------|--------------|
| Enable/    | disable activ     | ities modul   | es and config | ure mapp | ing          |
| Enabled mo | dules as Activiti | es:           |               |          |              |
| Calls 😮 🛛  | Emails 😣 Meetir   | ngs 😮 Notes 🕼 | Tasks 😢       |          |              |
| 🗷 Reinde   | ex Activities ?   |               |               |          |              |

Users can also reset mapping to default settings for each module by clicking the red link.

| Fields of <b>Calls</b> module      | Fields of <b>Emails</b> module     | Fields of Meetings module          | Fields of <b>Notes</b> module      |
|------------------------------------|------------------------------------|------------------------------------|------------------------------------|
| Click for Reset Mapping to default | Click for Reset Mapping to default | Click for Reset Mapping to default | Click for Reset Mapping to default |

#### **Adding Custom Fields**

The wActivities package allows users to add custom fields to different modules.

**Note**: In case your wActivities table is too large (e.g. 10 K records), users need to resync all wActivities. Go to the **Administration** page and follow the steps:

- 1. Starts and **Sync Manager > wActivities: Flush All**
- 2. Configure wActivities Module > Create Custom Fields
- 3. Stats and Sync Manager > Perform Queue Now.

|           |            |          |                |       |         |              |      |              | 5      | Sync Queue Summ | ary ^   |          |         |       |       |         |                |        | ► Process Queue No                                           |
|-----------|------------|----------|----------------|-------|---------|--------------|------|--------------|--------|-----------------|---------|----------|---------|-------|-------|---------|----------------|--------|--------------------------------------------------------------|
| Module    |            |          |                |       |         |              |      | Queue Status |        |                 |         |          |         |       |       |         |                |        | <ul> <li>View Full Queue</li> </ul>                          |
| Name      | Enabled As |          | Im             | valid |         | Qu           | eved |              | Proc   | essing          | Sync    | hronized |         | Sk    | ipped |         | F              | Failed | 🔋 Queue: Flush All Records ( Empty Q                         |
|           | Name       | Activity | Active         |       | Deleted | Acti         | ve   | Deleted      | Active |                 | Deleted | Active   | Deleted | Activ | re    | Deleted | Activ          | æ      | Deleted                                                      |
| Calls     | Yes        | 0        | 67             | 0     | 0       | H            | 0    | 0            | 9      | 0               | 31      | 0        | 0       | 01    | 0     | 0       | 91             | 0      | 8 wActivities: Flush All                                     |
| Em Emails | Yes        | 0        | ф <sub>1</sub> | 0     | 0       | $\mathbb{H}$ | 0    | 0            | ο,     | 0               | 27      | 0        | 0       | -03   | 0     | 0       | <sup>a</sup> l | 0      | Flush ( Remove from db ) all things<br>synced to wActivities |
| Meetings  | Yes        | 0        | 67             | 0     | 0       | ЭН           | 0    | 0            | 9      | 0               | 31      | 0        | 0       | 6     | 0     | 0       | 91             | 0      | ✓ Mark Job As Done                                           |
| Nt Notes  | Yes        | 0        | 91             | 0     | 0       | [0]          | 0    | 0            | Φ1     | 0               | 29      | 0        | 0       | -05   | 0     | 0       | 01             | 0      | ▷ Process Queue Now                                          |
| Ts Tasks  | Yes        | 0        | 67             | 0     | 0       | ы            | 0    | 0            | a,     | 0               | 27      | 0        | 0       | 03    | 0     | 0       | 01             | 0      | ▷ Process Queue Now                                          |

#### To add new fields, use the "Add New Field" option.

| Enabled modules as Activities:                   |                                                                     |                                                                      |                                                                 |                                                                     |                                                              |
|--------------------------------------------------|---------------------------------------------------------------------|----------------------------------------------------------------------|-----------------------------------------------------------------|---------------------------------------------------------------------|--------------------------------------------------------------|
| Calls () Emails () Meetings () Notes () Tasks () |                                                                     |                                                                      |                                                                 |                                                                     |                                                              |
| Add New Custom Field to wActivities<br>module    | Fields of <b>Calls</b> module<br>Click for Reset Mapping to default | Fields of <b>Emails</b> module<br>Click for Reset Mapping to default | Fields of Meetings module<br>Click for Reset Mapping to default | Fields of <b>Notes</b> module<br>Click for Reset Mapping to default | Fields of Tasks module<br>Click for Reset Mapping to default |
| id                                               | ID [ id ]                                                           | ID [ id ]                                                            | ID [ id ]                                                       | ID [ id ]                                                           | ID [id]                                                      |
| name                                             | Subject [ name ]                                                    | Subject [ name ]                                                     | Subject [ name ]                                                | Subject [ name ]                                                    | Subject [ name ]                                             |
| date_entered                                     | Date Created [ date_entered ] 🛛 👻                                   | Date Created [ date_entered ] 🛛 👻                                    | Date Created [ date_entered ] 👻                                 | Date Created [ date_entered ] 🔹                                     | Date Created [ date_entered ] 🗢                              |
| date_modified                                    | Date Modified [ date_modified ] 🕶                                   | Date Modified [ date_modified ] 🕶                                    | Date Modified [ date_modified ] 🕶                               | Date Modified [ date_modified ] 🕶                                   | Date Modified [ date_modified ] 🕶                            |
| account_name                                     | No Mapping 👻                                                        | No Mapping 👻                                                         | No Mapping 👻                                                    | No Mapping                                                          | No Mapping 👻                                                 |
| account_id                                       | No Mapping 👻                                                        | No Mapping 👻                                                         | No Mapping 👻                                                    | Account ID [ account_id ]                                           | No Mapping 👻                                                 |

This will open a new drawer where users can create a new field type.

| Enable/dis     | able activities modules and configure mapping |                                                                                                    | Cancel | Save 👻 |
|----------------|-----------------------------------------------|----------------------------------------------------------------------------------------------------|--------|--------|
| Enabled modu   | Add New Field                                 |                                                                                                    | ×      |        |
| Fields of ways |                                               | w_cstm_test                                                                                                    |        |        |
| id             |                                               | test<br>LBL_W_CSTM_TEST                                                                                                    |        |        |
| name           | Туре                                          | Textiled •                                                                                                    |        |        |
| date_entered   | Database Type                                 | Varchar 💌                                                                                                    |        |        |
| date_modified  | Required                                      |                                                                                                    |        |        |
| account_name   |                                               | Cancel Saw                                                                                                    |        |        |
| account_id     |                                               | For configuration of other features that aren't available here<br>( Min, Max, Default Values, Calculated Value, Dependencies, Full Text Search and others ) |        |        |
| bean_id        |                                               | please use Studio<br>After you add the field from here!                                                                                                    |        |        |
| hear module    |                                               | totare al Eald Internal Eald Internal Eald                                                                                                    |        |        |

This functionality is similar to the one found in Studio. However, creating fields in Studio does not support adding a series of configuration options that are available here (Min, Max, Default Values, Calculated Value, Dependencies, Full Text Search).

After adding new Custom Fields, users need to update them, if no mapping is applied to the field.

| nabled modules as Activities:                      |                                                                |       |                                                                      |                                                                        |   |                                                                  |     |                                                                |        |
|----------------------------------------------------|----------------------------------------------------------------|-------|----------------------------------------------------------------------|------------------------------------------------------------------------|---|------------------------------------------------------------------|-----|----------------------------------------------------------------|--------|
| Calls () Emails () Meetings () Notes () Tasks ()   |                                                                |       |                                                                      |                                                                        |   |                                                                  |     |                                                                |        |
| Reindex Activities ?                               |                                                                |       |                                                                      |                                                                        |   |                                                                  |     |                                                                |        |
| Fields of wa_wActivities module<br>+ Add New Field | Fields of <b>Calls</b> module<br>Click for Reset Mapping to de | fault | Fields of <b>Emails</b> module<br>Click for Reset Mapping to default | Fields of <b>Meetings</b> module<br>Click for Reset Mapping to default |   | Fields of <b>Notes</b> module<br>Click for Reset Mapping to defa | ult | Fields of <b>Tasks</b> module<br>Click for Reset Mapping to de | efault |
| status                                             | Status [ status ]                                              | •     | Email Status [ status ]                                              | Status [ status ]                                                      | • | No Mapping                                                       | ٠   | Status [ status ]                                              | ٠      |
| status_id                                          | No Mapping                                                     | ٠     | No Mapping                                                           | No Mapping                                                             | • | No Mapping                                                       | •   | No Mapping                                                     | •      |
| subcategory_id                                     | No Mapping                                                     | •     | No Mapping -                                                         | No Mapping                                                             | • | No Mapping                                                       | •   | No Mapping                                                     | ·      |
| subpanel_name                                      | Internal Field                                                 | •     | Internal Field 👻                                                     | Internal Field                                                         | • | Internal Field                                                   | •   | Internal Field                                                 | •      |
| team_id                                            | Team Id [ team_id ]                                            | •     | Team Id [ team_id ]                                                  | Team Id [ team_id ]                                                    | • | Team Id [ team_id ]                                              | *   | Team Id [ team_id ]                                            | •      |
| w_cstm_test                                        | No Mapping                                                     | •     | No Mapping                                                           | No Mapping                                                             | • | No Mapping                                                       | •   | No Mapping                                                     | •      |
| custom_field_1                                     | Change Field Type and Label<br>No Mapping                      |       | Type[type]                                                           | No Mapping                                                             | • | No Mapping                                                       | •   | No Mapping                                                     |        |

Fields that are already mapped will have the "Update" button disabled.

To keep your Custom Fields and changes, users need to enable the desired modules and Save their changes. If the settings are successfully updated, a pop up message will appear: "Success Fields mappings were saved successfully!"

#### **Stats and Sync Queue Manager**

The **Stats and Sync Queue Manager** section of the **Administration** page allows admin users to manage and see statistics about the sync queue.

1. Go to the **wActivities section** on the **Administration** page.

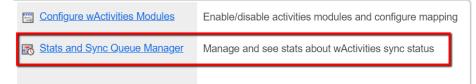

2. Go to the Sats and Sync Queue Manager link on this section.

At the top of the page, there is a status for each module enabled. The status displays in percentages how many records are synchronized.

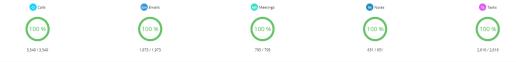

#### **Activities Records Stats**

This expandable section allows the admin user to see the **Stats** for each enabled module.

|             |        |             |                          |             |          | Activi       | ties Records Stats |          |         |   |          |                      | ► Update Stats Now         |
|-------------|--------|-------------|--------------------------|-------------|----------|--------------|--------------------|----------|---------|---|----------|----------------------|----------------------------|
|             |        |             |                          |             |          | Stats        |                    |          |         |   |          |                      |                            |
| Module Name |        |             | 0                        | ounters     |          |              |                    | Unsynced |         |   |          | Last Updated         | Actions                    |
| Module Name |        | Active      | Deleted Modified Missing |             | Orpahned | Total Synced | Last opdated       | Actions  |         |   |          |                      |                            |
|             | Source | wActivities | Source                   | wActivities | Source   | wActivities  | Deleteu            | mounted  | missing |   |          |                      |                            |
| Calls       | 3,549  | 3,549       | 0                        | 0           | 3,549    | 3,549        | 0                  | 0        | 0       | 0 | 100.00 % | 2020-02-10 06:22 UTC | 🕆 Clean Orphaned Records   |
| Em Emails   | 1,962  | 1,962       | 11                       | 11          | 1,973    | 1,973        | 0                  | 0        | 0       | 0 | 100.00 % | 2020-02-10 06:22 UTC | 📋 Clean Orphaned Records 🔻 |
| Meetings    | 795    | 795         | 0                        | 0           | 795      | 795          | 0                  | 0        | 0       | 0 | 100.00 % | 2020-02-10 06:22 UTC | 🗎 Clean Orphaned Records 💌 |
| Nt Notes    | 651    | 651         | 0                        | 0           | 651      | 651          | 0                  | 0        | 0       | 0 | 100.00 % | 2020-02-10 06:22 UTC | 🖹 Clean Orphaned Records 🝷 |
| Ts Tasks    | 2,616  | 2,616       | 0                        | 0           | 2,616    | 2,616        | 0                  | 0        | 0       | 0 | 100.00 % | 2020-02-10 06:22 UTC | 📋 Clean Orphaned Records 💌 |

Module records are split into two categories:

- 1. **Counters** this category includes module records that are **Active**, **Deleted**, and a counter for the **Total** number of module records.
- 2. **Unsynced** this category includes module records that fall into one of the following sub-categories: **Deleted**, **Modified**, and **Missing**.

This page will also show information regarding **Orphaned records**.

Users can also see a total number of synced records for each enabled module and also the date of the **Last Update** in the designated column.

The **Configure Activities Modules** page also allows users to perform different actions from the **Activities Records Stats** menu.

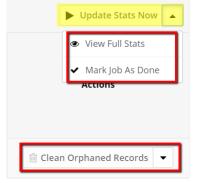

- 1. **Update Stats Now** this action lets users manually run the scheduler job and manually update all modules.
- 2. **View Full Stats** this action displayed the then View And Manage Counters queue;
- 3. Mark Job as Done
- 4. **Clean Orphaned Records** this option allows users to clean records that exist in the wActivities module but are deleted from the database table.

#### Sync Queue Summary

This section allows users to requeue records for any module they want. To sync records that are not synced, follow the steps below.

- 1. Choose Start / End Date
- 2. Select the module you want to requeue for sync from the **Activity Name** dropdown field
- 3. Pres the **Queue Queries** button
- 4. Press Process Now

| Mod      | fule       |      |     |         |      |    |         |       |      | Queu    | e Status |          |       |      |         |    |      |         | <ul> <li>View Full Queue</li> </ul>                          |
|----------|------------|------|-----|---------|------|----|---------|-------|------|---------|----------|----------|-------|------|---------|----|------|---------|--------------------------------------------------------------|
| Name     | Enabled As |      | In  | rvalid  |      | Q  | ueued   |       | Proc | cessing | Sync     | hronized |       | Sk   | ipped   |    | F    | ailed   | Queue: Flush All Records ( Empty Queue                       |
|          | Activity   | Acti | ve  | Deleted | Acti | ve | Deleted | Activ | •    | Deleted | Active   | Deleted  | Activ | ne - | Deleted | Ac | tive | Deleted | Queue: Flush All Deleted                                     |
| O Calls  | Yes        | 0    | 91  | 0       | 0    | н  | 0       | 0     | 9    | 0       | 31       | 0        | 0     | 9    | 0       | 0  | 61   | 0       | 8 wActivities: Flush All                                     |
| m Emails | Yes        | 0    | 91  | 0       | 0    | Ħ  | 0       | 0     | -01  | 0       | 27       | 0        | 0     | 0)   | 0       | 0  | 91   | 0       | Flush ( Remove from db ) all things<br>synced to wActivities |
| Meetings | Yes        | 0    | -   | 0       | 0    | н  | 0       | 0     | 6    | 0       | 31       | 0        | 0     | 6    | 0       | 0  | - 01 | 0       | ✔ Mark Job As Done                                           |
| Notes    | Yes        | 0    | a,  | 0       | 0    | ы  | 0       | 0     | -01  | 0       | 29       | 0        | 0     | 01   | 0       | 0  | 91   | 0       | I≫ Process Queue Now ▼                                       |
| 3 Tasks  | Yes        | 0    | -01 | 0       | 0    | н  | 0       | 0     | -05  | 0       | 27       | 0        | 0     | - 01 | 0       | 0  | - 01 | 0       | ]⊨ Process Queue Now 💌                                       |

A second method to synchronize all records from a module is to click on the percentages icon and wait for records to synchronize.

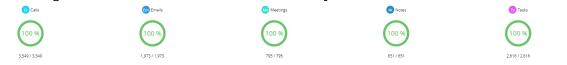

The Sync Queue Summary menu provides eight additional actions:

- View Full Queue
- Process Queue Now (for all modules)
- Flush all deleted
- Flush All Records (Empty Queue)
- Mark Job As Done
- wActivities: Flush All
- wActivities: Flush All Records
- wActivities: Flush All Relationships

For each module, there are available some other options:

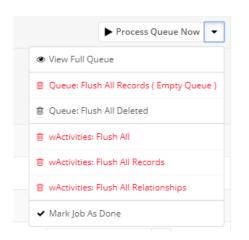

#### Link wActivities to Parent

This configuration option allows users to link **Child activities** in different modules (**Calls, Meetings, Tasks, Notes**, or **Emails** ) to a **Parent Account**.

From the **wActivities Settings** section on the **Administration** page, access the **Link wActivities to Parent** section.

| wActivities Settings                             |                                                                                                    |   |                 |
|--------------------------------------------------|----------------------------------------------------------------------------------------------------|---|-----------------|
| Configure & Synchronize wActivities              |                                                                                                    | _ |                 |
| C General Settings                               | Configure: "Historical" buttons display, short description length, auto populate bcc field for emails     |   |                 |
| Configure wActivities Subpanels                  | Customize subpanels settings: enable/disable, change labels, icons labels and colors, filters and actions |   |                 |
| Link wActivities To Parent                       | Show child wActivities data in parent Account record                                                      |   |                 |
| Link wActivities To Parent                       |                                                                                                    |   |                 |
| General Accounts                                 |                                                                                                    |   |                 |
| General Configurations                           |                                                                                                    |   |                 |
|                                                  |                                                                                                    |   |                 |
| Link wActivities Automatically to Parent Record? |                                                                                                    |   | Enabled Parents |
| Enabled                                          |                                                                                                    | • | Enabled Parents |
|                                                  |                                                                                                    | · |                 |

Choose the Child module by using the "**Populate wActivities From**" in the **Accounts** section of the page.

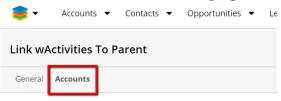

Configurations for **Accounts** parent module

## After selecting the module, users can choose which activity types need to be inherited for each **Child module**.

| Link wActivities To Parent                                              |                                                                           |
|-------------------------------------------------------------------------|---------------------------------------------------------------------------|
| General Accounts                                                        |                                                                           |
| Configurations for <b>Accounts</b> parent module                        |                                                                           |
| Populate wActivities From                                               |                                                                           |
| Contacts (2) Opportunities (2) Leads (2) Cases (2) Quotes (2)           |                                                                           |
|                                                                         |                                                                           |
| Contacts Opportunities Leads Cases Quotes                               |                                                                           |
| Configurations for <b>Contacts</b> child module                         |                                                                           |
| Link following wActivities from child                                   | Child to Parent link                                                      |
| Calls ② Emails ③ Meetings ③ Notes ③ Tasks ③                             | Account ID [ Id ]                                                         |
| Link following wActivities to Accounts parent module of Contacts module | Use following field(s) for link Contacts module to Accounts parent module |

In the following example, we will link only the **Calls** and **Meetings** activities from the **Opportunities** module to the Parent Account.

| 📚 🔹 Accounts 👻 Calendar 👻 Contacts 👻 Reports 👻 Documents 👻 Emails 👻 Calls 👻 Meetings 👻 Tasks 👻 Notes 🍨 C | Cases 🔻 | Tags 🔻          | Process Definitions 🔻           | Processes 🔻        | wActivities     | : |
|----------------------------------------------------------------------------------------------------|---------|-----------------|---------------------------------|--------------------|-----------------|---|
| Link wActivities To Parent                                                                               |         |                 |                                 |                    |                 |   |
| General Accounts                                                                                         |         |                 |                                 |                    |                 |   |
| Configurations for <b>Accounts</b> parent module                                                         |         |                 |                                 |                    |                 |   |
| Populate wActivities From                                                                                |         |                 |                                 |                    |                 |   |
| Opportunities 🕲                                                                                          |         |                 |                                 |                    |                 |   |
|                                                                                                    |         |                 |                                 |                    |                 |   |
| Opportunities                                                                                            |         |                 |                                 |                    |                 |   |
| Configurations for <b>Opportunities</b> child module                                                     |         |                 |                                 |                    |                 |   |
| Link following wActivities from child                                                                    | Ch      | hild to Paren   | t link                          |                    |                 |   |
| Calls 🛞 Emails 🕲                                                                                         |         | ccount ID [     | -                               |                    |                 |   |
| Link following wActivities to Accounts parent module of Opportunities module                             | Us      | se following fi | eld(s) for link Opportunities r | module to Accounts | s parent module |   |

1. Create a new Account without configuring any activities and create a new opportunity under it.

| Ac       | Accounts ▼ Calendar ▼ Conta   | cts ▼ Reports ▼ Documents ▼ E | Emails ▼ Calls ▼ Meetings ▼ |        | Process Definitions |
|----------|-------------------------------|-------------------------------|-----------------------------|--------|---------------------|
|          |                               |                               |                             |        |                     |
| ssigne   | i to<br>pescu                 |                               | Industry<br>Banking         |        |                     |
| ndustry  |                               |                               |                             |        |                     |
|          | MER JOURNEYS                  |                               |                             |        |                     |
| elated • | All Filter All Records Search |                               |                             |        | <b>3 💷</b> 0        |
| ) cai    | LLS                           |                               |                             |        | + -                 |
| ) Me     | ETINGS                        |                               |                             |        | + •                 |
| P OP     | PORTUNITIES (1)               |                               |                             |        | + •                 |
|          | Name 🔶                        | Status \$                     | Expected Close Date         | Likely | Assigned User       |
|          |                               |                               |                             |        |                     |

2. Go to **Opportunities** and create new activities: **Calls / Meetings / Tasks / Notes / Emails**.

| est<br>5,000.0 |                       |          | 습 Fol       | owing         |         |                  |                  |   |                 |          |               |          |          | Edit | 1 |
|----------------|-----------------------|----------|-------------|---------------|---------|------------------|------------------|---|-----------------|----------|---------------|----------|----------|------|---|
|                | 00                    |          |             |               |         |                  | orst<br>5.000.00 |   |                 |          |               |          |          |      |   |
| ags            |                       |          |             |               |         |                  | atus             |   |                 |          |               |          |          |      |   |
| 050            |                       |          |             |               |         |                  | Progress         |   |                 |          |               |          |          |      |   |
| how mo         | re                    |          |             |               |         |                  |                  |   |                 |          |               |          |          |      |   |
| USTON          | MER JOURNEYS          |          |             |               |         |                  |                  |   |                 |          |               |          |          |      |   |
|                | All Filter All Record | s Search |             |               |         |                  |                  |   |                 |          |               |          | C        | ⊞    |   |
| CALI           | LS (1)                |          |             |               |         |                  |                  |   |                 |          |               |          |          | +    |   |
|                | Subject               |          | ⇔ Statu     | ς             | ÷       | Start Date       |                  | ÷ | End Date        |          | ¢             | Assigned | User     |      |   |
| ¢              |                       |          | • 5.0.0     |               | ·       | 2020-02-10 16:00 |                  | • | 2020-02-10 16:3 |          | ·             | Ana Pope |          | ۲    |   |
| ਮ              | Opp C1                |          |             | Scheduled     |         | 2020-02-10 16:00 |                  |   | 2020-02-10 10:3 | J        |               | Ana Pope | scu      | ۲    | 2 |
| MEE            | TINGS (1)             |          |             |               |         |                  |                  |   |                 |          |               |          |          | +    | • |
|                | Subject               |          | ⇔ Statu     | s             | ¢       | Start Date       |                  | ¢ | End Date        |          | ¢             | Assigned | User     |      |   |
| ☆              | Opp M1                |          |             | Scheduled     |         | 2020-02-10 16:00 |                  |   | 2020-02-10 16:3 | D        |               | Ana Pope | scu      | ۲    | > |
|                |                       |          |             |               |         |                  | -                |   |                 |          |               |          |          |      |   |
| TAS            | <b>KS</b> (1)         |          |             |               |         |                  |                  |   |                 |          |               |          |          | +    | • |
|                | Subject               | \$       | Status      | ¢             | Contact |                  | Start Date       |   | \$              | Due Date |               | \$       | Assigned |      |   |
| ☆              | Opp T1                |          | Not Started |               |         |                  |                  |   |                 |          |               |          | Ana Pop  | ۲    | D |
|                |                       |          |             |               |         |                  |                  |   |                 |          |               |          |          |      |   |
| • NOT          | res (1)               |          |             |               |         |                  |                  |   |                 |          |               |          |          | +    |   |
|                | Subject               |          |             | Last Modified |         |                  | Date Created     |   |                 | ¢        | Assigned User |          |          |      |   |

3. Go to the **Parent Account** and see that only the **Calls** and **Meetings** records from the **Opportunities** module are linked to the Account **wActivities** and **wHistory** subpanels.

| O orPortUNITURE(1)         Norm         0 Zond         0 Expend Good Date         0 Law         0 Apprend Zond           Q         Lock Andread - OND Ogo         In Pregners         2020-02-20         10.00.00         Apprend Zond         10.00           C         Activities (2)         South Const.         South Const.         Tope         Court Filters         Vers.         10.00           Type         South Const.         South Const.         South Const.         Tope         Court Filters         Vers.         10.00                                                                                                    |                |                     |                  |       |               |      |                     |   |             |            |         |          |          |      |       |   |
|----------------------------------------------------------------------------------------------------|----------------|---------------------|------------------|-------|---------------|------|---------------------|---|-------------|------------|---------|----------|----------|------|-------|---|
| O oproductivities (1)         Normal         0 special Cost Date         0 latery         0 apprend Date         0 latery         0 apprend Date         0 latery         0 apprend Date         0 latery         0 apprend Date         0 latery         0 apprend Date         0 latery         0 apprend Date         0 latery         0 apprend Date         0 latery         0 latery<                                                                                                    | Ac             | Link Activiti       | es 🌣 Polouing    |       |               |      |                     |   | Historic    | al Summary | Histo   | rical Na | rrative  | Edit | -   · | 1 |
| Norm         Space         Space         Space         Space         Link         Appendixes           Q         Link Amster: Ond Ogo         Link Amster: Ond Ogo         < | 😳 MEB          | TINGS (1)           |                  |       |               |      |                     |   |             |            |         |          |          | +    | •     | • |
| Q2         Lok Access: Ond Opp         In Progress         20063239         10.00001         And Progress         4           ACTIVITIES (2)         Interf Union:         Interf Union:         Interf         Tage         Class Thema Wear AV         Interf Union:         Interf Union:         <                                                                                           | opp            | ORTUNITIES (1       | )                |       |               |      |                     |   |             |            |         |          |          | +    | •     | ÷ |
| ACTIVITIES (2)         Send that.         Sends         Type         Count Filtere         Vere AII           Type         Send that.         Augmentation         Augmentation         Augmentation         Meet         Meet <th></th> <th>Name</th> <th>4</th> <th>su su</th> <th>NUS</th> <th>۰</th> <th>Expected Close Date</th> <th>٥</th> <th>Likely</th> <th></th> <th>۰</th> <th>Assigned</th> <th>User</th> <th></th> <th></th> <th></th>                                                                                    |                | Name                | 4                | su su | NUS           | ۰    | Expected Close Date | ٥ | Likely      |            | ۰       | Assigned | User     |      |       |   |
| Type Start Date o Assgred User Subjeti o Description                                                                                                    | $\hat{\Omega}$ | Link Activities - O | hild Opp         | In    | Progress      |      | 2020-02-29          |   |             | 5          | .000.00 | Ana Pop  | escu     | ٩    | •     | · |
|                                                                                                    | act            | IVITIES (2)         |                  |       | Select User   | T    | Search              | ŀ | Fype        |            | Clear   | Filters  | View All | +    |       | ł |
| ☆ Change 2020-02-10 16:00 Ana Popescu Opp M1 d                                                                                                    |                | Туре                | Start Date       | ۰     | Assigned User | Subj | ect                 | • | Description |            |         |          |          |      |       |   |
|                                                                                                    | ☆              | Mosting             | 2020-02-10 16:00 |       | Ana Popescu   | Opp  | M1                  |   |             |            |         |          |          |      | •     | • |
| ☆ 🔁 2026-02-10 16:00 Ana Popescu Opp C1 d                                                                                                    | \$             | Call                | 2020-02-10 16:00 |       | Ana Popescu   | Орр  | C1                  |   |             |            |         |          |          |      |       | • |

#### **Scheduler Job**

New Scheduler Jobs are created when the wActivities package is installed. Go to the **Scheduler** section on the **Administration** page.

#### System

Configure the system-wide settings act

| Bystem Settings |
|-----------------|
| 50 Locale       |
| 50 Languages    |
| Search          |
| Connectors      |
| Scheduler       |
| Mobile          |
| e OAuth Keys    |

- **wActivities Process Queue** (Job: wActivities Process Activities Queue Records)
- wActivities Calculate Stats (Job: wActivities Calculate Stats)
- wActivities Clean Queue (Job: wActivities Clean Queue)

## Usage

- Activities Subpanel
- <u>History Subpanel</u>
- <u>Subpanel Functions</u>
- <u>wActivities Module</u>

wActivities is a functionality that groups the enabled activities (**Calls, Tasks, Meetings, Notes**, and **Emails**) for a record, based on their scheduling status (**Scheduled** / **Held** ).

Once installed, the wActivities package will automatically create:

- 1 Module, the **wActivities module**;
- 2 Subpanels, the Activities and History subpanels;
- 2 Buttons, the **Historical Summary** and **Historical Narrative** buttons.

These will be available in **Record View** for the following modules:

- Accounts: also displays the activities from the linked contacts;
- Contacts
- Opportunities

- Leads
- Targets

When a new activity is created, a clone of that record is saved in the **wActivities module** and will be displayed in the corresponding **wActivities subpanel**, based on its scheduling status.

## **Activities Subpanel**

Users can find in the **Activities subpanel** activities with either of the following statuses: **Scheduled**, **Not Started**, **In Progress**, **Pending Input**.

The Activities subpanel will display the following activity types:

- Calls. Records with a status of Scheduled;
- Meetings. Records with a status of Scheduled;
- Tasks. Records with a status of Not Started / In Progress / Pending Input.

| CA                | LLS (4)                                                                                          |                                                  |                                                                                        |                                            |                                                                                                    |                            |                                                                   |                                           |                                                                                                    | + |
|-------------------|--------------------------------------------------------------------------------------------------|--------------------------------------------------|----------------------------------------------------------------------------------------|--------------------------------------------|----------------------------------------------------------------------------------------------------|----------------------------|-------------------------------------------------------------------|-------------------------------------------|----------------------------------------------------------------------------------------------------|---|
|                   | Subject                                                                                          |                                                  | Status                                                                                 |                                            | Start Date                                                                                                    | ٠                          | End Date                                                          | - Assigned User                           |                                                                                                    |   |
| 습                 | Bad time, will call back                                                                         |                                                  |                                                                                        | Held                                       | 2020-02-17 09:00                                                                                                  |                            | 2020-02-17 09:30                                                  | Ana Popescu                               |                                                                                                    | ۲ |
| 습                 | Discuss review process                                                                           |                                                  |                                                                                        | Held                                       | 2020-02-17 09:00                                                                                                  |                            | 2020-02-17 09:30                                                  | Ana Popescu                               |                                                                                                    | ۲ |
| ŵ                 | Call back                                                                                        |                                                  |                                                                                        | Canceled                                   | 2020-02-17 09:00                                                                                                  |                            | 2020-02-17 09:30                                                  | Ana Popescu                               |                                                                                                    | ۲ |
| ŵ                 | Call Ana 1                                                                                       |                                                  |                                                                                        | Scheduled                                  | 2020-02-11 13:00                                                                                                  |                            | 2020-02-11 13:30                                                  | Ana Popescu                               |                                                                                                    | ۲ |
|                   |                                                                                                  |                                                  |                                                                                        |                                            |                                                                                                    |                            |                                                                   |                                           |                                                                                                    |   |
| ME                | ETINGS (5)                                                                                       |                                                  |                                                                                        |                                            |                                                                                                    |                            |                                                                   |                                           |                                                                                                    | + |
|                   | Subject                                                                                          |                                                  | • Status                                                                               |                                            | Start Date                                                                                                    | ٠                          | End Date                                                          | Assigned User                             |                                                                                                    |   |
| ŝ                 | Meeting with Ana2                                                                                |                                                  |                                                                                        | Scheduled                                  | 2020-02-29 09:00                                                                                                  |                            | 2020-02-29 09:30                                                  | Ana Popescu                               |                                                                                                    | 4 |
| 3                 | Follow-up on proposal                                                                            |                                                  |                                                                                        | Held                                       | 2020-02-26 09:00                                                                                                  |                            | 2020-02-26 09:30                                                  | Ana Popescu                               |                                                                                                    | 4 |
| z                 | Introduce all players                                                                            |                                                  |                                                                                        | Held                                       | 2020-02-13 09:00                                                                                                  |                            | 2020-02-13 09:30                                                  | Ana Popescu                               |                                                                                                    | < |
| 7                 | Discuss pricing                                                                                  |                                                  |                                                                                        | Held                                       | 2020-02-17 09:00                                                                                                  |                            | 2020-02-17 09:30                                                  | Ana Popescu                               |                                                                                                    | 4 |
| 7                 | Meeting with Ana                                                                                 |                                                  |                                                                                        | Scheduled                                  | 2020-02-11 13:00                                                                                                  |                            | 2020-02-11 13:30                                                  | Ana Popescu                               |                                                                                                    | 1 |
|                   |                                                                                                  |                                                  |                                                                                        |                                            |                                                                                                    |                            |                                                                   |                                           |                                                                                                    |   |
| TA                | SKS (4)                                                                                          |                                                  |                                                                                        |                                            |                                                                                                    |                            |                                                                   |                                           |                                                                                                    | 1 |
|                   | Subject                                                                                          |                                                  | itatus                                                                                 | Conta                                      | act                                                                                                    | Start Date                 | Due Date                                                          | Assigned U                                | ser                                                                                                    |   |
|                   |                                                                                                  | * 3                                              |                                                                                        |                                            |                                                                                                    |                            |                                                                   |                                           |                                                                                                    |   |
| 7                 | Setup evaluation                                                                                 |                                                  | lot Started                                                                            | Lisa (                                     | Castillo                                                                                                    | 2020-02-17 08:45           | 2020-02-24 08:49                                                  | 5 Ana Popes                               | cu                                                                                                    | < |
|                   | Setup evaluation                                                                                 | N                                                |                                                                                        |                                            | Castillo<br>ssa Fox                                                                                               | 2020-02-17 08:45           | 2020-02-24 08:45                                                  |                                           |                                                                                                    |   |
| 3                 |                                                                                                  | N<br>5 N                                         | lot Started                                                                            | Melis                                      |                                                                                                    |                            |                                                                   | 5 Ana Popes                               | cu [                                                                                                    | 4 |
| 7                 | Call to schedule meeting                                                                         | s N                                              | lot Started                                                                            | Melis<br>Chris                             | ssa Fox                                                                                                    |                            | 2020-02-25 08:45                                                  | 5 Ana Popes<br>3 Ana Popes                | cu [                                                                                                    | • |
| 7<br>7<br>7<br>7  | Call to schedule meeting<br>Setup evaluation                                                     | s N                                              | lot Started<br>lot Started<br>lending Input                                            | Melis<br>Chris                             | ssa Fox<br>ttine Stephens                                                                                         |                            | 2020-02-25 08:49<br>2020-02-27 08:49                              | 5 Ana Popes<br>3 Ana Popes                | cu [                                                                                                    | 4 |
| 7<br>7<br>7       | Call to schedule meeting<br>Setup evaluation                                                     | s N                                              | lot Started<br>lot Started<br>lending Input                                            | Melis<br>Chris                             | ssa Fox<br>ttine Stephens                                                                                         |                            | 2020-02-25 08:49<br>2020-02-27 08:49                              | 5 Ana Popes<br>3 Ana Popes                | cu []<br>cu []<br>cu []                                                                                                    | 4 |
| ,<br>,            | Call to schedule meeting<br>Setup evaluation<br>Send Email<br>TIVITIES (5 of 6+)                 | s N                                              | lot Started<br>lot Started<br>lending Input                                            | Melia<br>Chris<br>Jenni                    | ttine Stephens<br>fer Weaver                                                                                      | 2020-02-09 08:45<br>Search | 2020-02-25 08-45<br>2020-02-27 08-45<br>2020-02-21 08-45          | 5 Ana Popes<br>3 Ana Popes<br>2 Ana Popes | cu []<br>cu []<br>cu []                                                                                                    | • |
| 7<br>7<br>7<br>AC | Call to schedule meeting<br>Setup evaluation<br>Send Email<br>TIVITIES (5 of 6+)<br>Type         | s N<br>P<br>ir                                   | lot Started<br>lot Started<br>ending Input<br>n Progress                               | Mela<br>Chris<br>Jenni                     | tine Stephens<br>fer Weaver<br>Select User                                                                        | 2020-02-09 08:45<br>Search | 2020-02-25 08-45<br>2020-02-27 08-45<br>2020-02-21 08-45<br>7599e | 5 Ana Popes<br>3 Ana Popes<br>2 Ana Popes | cu ()<br>cu ()<br>cu ()<br>View All                                                                                                    |   |
| ז<br>ז<br>AC      | Call to schedule meeting<br>Setup evaluation<br>Send Email<br>TIVITIES (5 of 6+)<br>Type<br>Tex  | s N<br>P<br>Ir<br>Start Date                     | lot Started<br>lot Started<br>ending Input<br>n Progress<br>Assigned Use               | Melis<br>Chris<br>Jenni<br>r<br>u          | ssa Fox<br>tilne Stephens<br>fer Weaver<br>Select User<br>Subject                                                 | 2020-02-09 08:45<br>Search | 2020-02-25 08-45<br>2020-02-27 08-45<br>2020-02-21 08-45<br>7599e | 5 Ana Popes<br>3 Ana Popes<br>2 Ana Popes | cu ()<br>cu ()<br>View All                                                                                                    |   |
| 7<br>7<br>AC      | Call to schedule meeting<br>Setup evaluation<br>Send Email<br>TIVITIES (5 of 6+)<br>Type<br>Test | s N<br>P<br>Ir<br>Start Date<br>2020-02-17 08-45 | lot Started<br>lot Started<br>ending Input<br>n Progress<br>Assigned Use<br>Ana Popeso | Melis<br>Chris<br>Jenni<br>r<br>u<br>u     | ssa Fox<br>tilne Stephens<br>fer Weaver<br>Select User<br>Subject<br>Setup evaluation                             | 2020-02-09 08:45<br>Search | 2020-02-25 08-45<br>2020-02-27 08-45<br>2020-02-21 08-45<br>7599e | 5 Ana Popes<br>3 Ana Popes<br>2 Ana Popes | CU         []           CU         []           CU         []           View All         []           []         []           []         []           []         [] |   |
| 7<br>7<br>7       | Call to schedule meeting<br>Setup evaluation<br>Send Email<br>TTVTTIES (5 of 6+)<br>Type<br>Test | s N<br>P<br>Ir<br>Start Date<br>2020-02-17 08-45 | lot Started<br>ending Input<br>n Progress<br>Ana Popeso<br>Ana Popeso                  | Mela<br>Chris<br>Jenni<br>r<br>s<br>s<br>s | ssa Fox<br>ttine Stephens<br>fer Weaver<br>Select User<br>Subject<br>Setup evaluation<br>Call to schedule meeting | 2020-02-09 08:45<br>Search | 2020-02-25 08-45<br>2020-02-27 08-45<br>2020-02-21 08-45<br>7599e | 5 Ana Popes<br>3 Ana Popes<br>2 Ana Popes | cu [<br>cu [<br>cu [<br>View All ]                                                                                                    |   |

The **Activities subpanel** has five (5) default columns.

- 1. **Type**. This is a label for the activity type.
- 2. **Start Date**. The Start Date of the activity, mapped on the Administration page.
- 3. **Subject**. This column contains a hyperlink to the original record.
- 4. **Description**. This column includes a description of each activity type, as it was mapped for each module.
- 5. **Assigned User**. This column contains the assigned user for each activity type, mapped during the Configuration phase for each module.

| ма аст | IVITIES (7) |                  | Select User   |      | Search              | Ту | pe          | Clear Filters | View All | + | • |
|--------|-------------|------------------|---------------|------|---------------------|----|-------------|---------------|----------|---|---|
|        | Туре        | Start Date       | Assigned User | Subj | ect                 | ¢  | Description |               |          |   |   |
| 습      | Task        | 2020-02-17 08:45 | Ana Popescu   | Setu | p evaluation        |    |             |               |          | ۲ | • |
| ☆      | Task        | 2020-02-09 08:45 | Ana Popescu   | Call | to schedule meeting |    |             |               |          | ۲ | • |
| ☆      | Task        |                  | Ana Popescu   | Setu | p evaluation        |    |             |               |          | ۲ | • |
| ☆      | Task        |                  | Ana Popescu   | Send | l Email             |    |             |               |          | ۲ | • |
| ☆      | Meeting     | 2020-02-29 09:00 | Ana Popescu   | Mee  | ting with Ana2      |    |             |               |          | ۲ | • |
| 습      | Meeting     | 2020-02-11 13:00 | Ana Popescu   | Mee  | ting with Ana       |    |             |               |          | ۲ | • |
| ☆      | Call        | 2020-02-11 13:00 | Ana Popescu   | Call | Ana 1               |    |             |               |          | ۲ | • |

## **History Subpanel**

The **History subpanel** includes all calls, meetings, tasks, notes, and email activity types with the **Held**", "**Cancelled**", or "**Deferred**" status.

Activity types displayed in the History subpanel:

- Notes
- Emails
- Calls (Held or Canceled status)
- Meetings (Held or Canceled status)
- Tasks (Completed or Deferred status).

The **History** subpanel has six default columns:

- **Type**: This column contains a label for the activity type (Email In / Email Out / Email **Draft / Email Archived**.
- **Start Date**: This column contains the start date of the activity, mapped during the Configuration step.
- **Subject**: This column contains a hyperlink to the original record.
- **Description**: This column contains a description of the activity, mapped during the Configuration step.
- Attachment: This column contains a note or email record.
- **Assigned User**: The assigned user of the activity, mapped during the configuration step.

### **Subpanel Functions**

wActivities automatically creates two new subpanels in **Record View** upon installation: the **History** subpanel and the **Activities** subpanel. Both subpanels come with the following buttons and functionalities:

#### Search by Subject

The **Search by Subject** functionality is a search field type filter that displays in the subpanel filtered results by the entered characters. The search results will have the will have **Subject** or **Description** starting with the entered characters.

| ┉ ніз | TORY (1) |                  | Select User   | call      |         | Туре      | Clear Filters View All + - |
|-------|----------|------------------|---------------|-----------|---------|-----------|----------------------------|
|       | Туре     | Start Date       | Assigned User | Subject   | 🔶 🔶 Des | scription | ♦ Attachmer                |
| ☆     | Call     | 2020-02-17 09:00 | Ana Popescu   | Call back |         |           | • •                        |
| 4     |          |                  |               |           |         |           | þ. v                       |

#### Select User

Users can use the Search and Select function to filter records by the **Assigned User** from the **History** and **Activities** subpanels.

| 😡 АСТ | IVITIES (5 of 6+ | -)               | Select User   | Search                   | Ту | pe          | Clear Filters View All | + | • • |
|-------|------------------|------------------|---------------|--------------------------|----|-------------|------------------------|---|-----|
|       | Туре             | Start Date 🔶     | Assigned User | Subject                  | \$ | Description |                        |   |     |
| ☆     | Task             | 2020-02-17 08:45 | Ana Popescu   | Setup evaluation         |    |             |                        | ۲ | • • |
| ☆     | Task             | 2020-02-09 08:45 | Ana Popescu   | Call to schedule meeting |    |             |                        | ۲ | •   |
| ☆     | Task             |                  | Ana Popescu   | Setup evaluation         |    |             |                        | ۲ | •   |
| ☆     | Task             |                  | Ana Popescu   | Send Email               |    |             |                        | ۲ | •   |
| ☆     | Meeting          | 2020-02-29 09:00 | Ana Popescu   | Meeting with Ana2        |    |             |                        | ۲ | •   |

If the users select this function, a list with the assigned users of the subpanel records is displayed.

| - 🨻           | Accounts 💌     | Calendar 👻         | Contacts 💌 | Reports 💌 | Documents 💌 | Emails 💌 | Calls 👻 | Meetings 🔻 | Tasks 💌 No | tes 🔻 | Cases 🔻    | Tags 👻 | Process Definitions | ▼ P    |
|---------------|----------------|--------------------|------------|-----------|-------------|----------|---------|------------|------------|-------|------------|--------|---------------------|--------|
| Search        | and Select Us  | sers (1)           |            |           |             |          |         |            |            |       |            |        | Cancel              | Select |
| Selected: (0) |                |                    |            |           |             |          |         |            |            |       |            |        |                     |        |
|               |                |                    |            |           |             |          |         |            |            |       |            |        |                     | Res    |
| Filter 🔻 🔽    | eate Search by | first name, last n | ame        |           |             |          |         |            |            |       |            |        |                     |        |
|               | Full Name      |                    | \$         | User Name |             | \$       | Title   |            |            | \$    | Department |        | \$                  | ¢      |
|               | Ana Popescu    |                    |            | anap      |             |          |         |            |            |       |            |        |                     | ۲      |

When a user is selected from the drawer, the subpanel will filter the activities and records based assigned to the selected user.

| •     |                  |                  |               | _                        |     |             |               |          |   | • |
|-------|------------------|------------------|---------------|--------------------------|-----|-------------|---------------|----------|---|---|
| 💿 АСТ | IVITIES (5 of 64 | +)               | Ana Popescu 🕄 | Search                   | Тур | )e          | Clear Filters | View All | + | • |
|       | Туре             | Start Date 🗧     | Assigned User | Subject                  | \$  | Description |               |          |   |   |
| 습     | Task             | 2020-02-17 08:45 | Ana Popescu   | Setup evaluation         |     |             |               |          | ۲ | • |
| ☆     | Task             | 2020-02-09 08:45 | Ana Popescu   | Call to schedule meeting |     |             |               |          | ۲ | • |
| ☆     | Task             |                  | Ana Popescu   | Setup evaluation         |     |             |               |          | ۲ | • |
| ☆     | Task             |                  | Ana Popescu   | Send Email               |     |             |               |          | ۲ | • |
| 습     | Meeting          | 2020-02-29 09:00 | Ana Popescu   | Meeting with Ana2        |     |             |               |          | ۲ | • |
| 4     |                  |                  |               |                          |     |             |               |          |   | • |

#### Select Type

This is a multi-select field type that allows users to filter the activity records by activity type.

| 😡 АСТ | IVITIES (5 of 64 | +)               | Select User   |        | Search              |                   | Clear Filters View All | + | • |
|-------|------------------|------------------|---------------|--------|---------------------|-------------------|------------------------|---|---|
|       | Туре             | Start Date 🔶     | Assigned User | Subje  | ect                 | Calls             |                        |   |   |
| ☆     | Task             | 2020-02-17 08:45 | Ana Popescu   | Setu   | p evaluation        | Emails            |                        | ۲ | • |
| 습     | Task             | 2020-02-09 08:45 | Ana Popescu   | Call t | to schedule meeting | Meetings<br>Notes |                        | ۲ | • |
| ☆     | Task             |                  | Ana Popescu   | Setu   | p evaluation        | Tasks             |                        | ۲ | • |
| 습     | Task             |                  | Ana Popescu   | Send   | Email               |                   |                        |   | • |
| ☆     | Meeting          | 2020-02-29 09:00 | Ana Popescu   | Meet   | ting with Ana2      |                   |                        | ۲ | • |

Choosing an activity type or more will display in the subpanel only the activities with the selected label(s).

|   | IVITIES (4) |                  | Select User   | Search                   | G  | Isks (2) Clear Filters View All | H | + • |  |
|---|-------------|------------------|---------------|--------------------------|----|---------------------------------|---|-----|--|
|   | Туре        | Start Date 🜲     | Assigned User | Subject                  | \$ | Description                     |   |     |  |
| 습 | Task        | 2020-02-17 08:45 | Ana Popescu   | Setup evaluation         |    |                                 | ٩ | • • |  |
| 습 | Task        | 2020-02-09 08:45 | Ana Popescu   | Call to schedule meeting |    |                                 | ٩ | • • |  |
| ☆ | Task        |                  | Ana Popescu   | Setup evaluation         |    |                                 | ٩ | • • |  |
| ☆ | Task        |                  | Ana Popescu   | Send Email               |    |                                 | ٩ | • • |  |

#### Clear

The clear functionality is an Activity button that removes all filters applied to the subpanel. All records in the subpanel will be displayed after clearing the filters.

| м Аст | IVITIES (5 of 6- | -)               | Select User   | Search                   | Туре        | ar Filters View All | + | • |
|-------|------------------|------------------|---------------|--------------------------|-------------|---------------------|---|---|
|       | Туре             | Start Date 🔶     | Assigned User | Subject                  | Description |                     |   |   |
| 습     | Task             | 2020-02-17 08:45 | Ana Popescu   | Setup evaluation         |             |                     | ۲ | • |
| ☆     | Task             | 2020-02-09 08:45 | Ana Popescu   | Call to schedule meeting |             |                     | ۲ | • |
| ☆     | Task             |                  | Ana Popescu   | Setup evaluation         |             |                     | ۲ | • |
| ☆     | Task             |                  | Ana Popescu   | Send Email               |             |                     | ۲ | • |
| ☆     | Meeting          | 2020-02-29 09:00 | Ana Popescu   | Meeting with Ana2        |             |                     | ۲ | • |

#### View All

The **View All** button allows users to see all activity types in the Activities subpanel.

| м Асті | VITIES (5 of 6+ | )                | Select User   |      | Search              | Ту | 0e          | Clear Filters View All | ŀ | + | • |
|--------|-----------------|------------------|---------------|------|---------------------|----|-------------|------------------------|---|---|---|
|        | Туре            | Start Date 🜲     | Assigned User | Subj | ect                 | \$ | Description |                        |   |   |   |
| ☆      | Task            | 2020-02-17 08:45 | Ana Popescu   | Setu | p evaluation        |    |             |                        | < | ۲ | • |
| ☆      | Task            | 2020-02-09 08:45 | Ana Popescu   | Call | to schedule meeting |    |             |                        | < | ۲ | • |
| ☆      | Task            |                  | Ana Popescu   | Setu | p evaluation        |    |             |                        | < | ۲ | • |
| ☆      | Task            |                  | Ana Popescu   | Send | d Email             |    |             |                        | < | ۲ | • |
| ☆      | Meeting         | 2020-02-29 09:00 | Ana Popescu   | Mee  | ting with Ana2      |    |             |                        | < | ۲ | • |

#### (+) Quick Create

The **Quick Create** button (+) can be set to **Create Call** action type. However, it can be configured from the **Configure wActivities** section on the **Administration** page.

- 1. When pressed from the **Activities** subpanel, the drawer for the **Create Call** action will open with a default status of **Scheduled**.
- 2. When pressed from the **History** subpanel, the drawer for the **Create Call** action will open with a default status of **Held**.

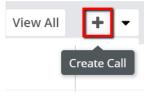

#### **Actions Dropdown Menu**

The **Actions Dropdown Menu** can be found in the subpanel's header. It gives users the possibility to create new records for the default enabled modules. Each

wActivity subpanels have different default buttons that can be configured from the **Administration** page.

• The **Actions** drop down menu on the **Activities** subpanel has activated the following actions:

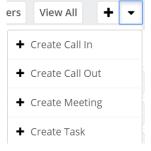

- 1. **Create Call In**: When the button is pressed, the **Create Call** drawer will open with default values **Status: Scheduled** and **Direction: Inbound**.
- 2. Create Call Out: When pressed, the Create Call drawer will open with default values Status: Scheduled and Direction: Outbound.
- 3. **Create Meeting**: When pressed, the **Create Meeting Drawe**r will open with a default status value of **Scheduled**.
- 4. **Create Task**: When pressed, the action will open the Create Task drawer with a default status value of **Scheduled**.
- The **Actions** drop down menu on the **History** subpanel has activated the following actions:

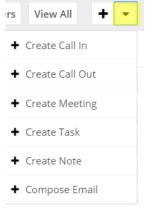

- 1. **Create Call In**: When the button is pressed, the **Create Call** drawer will open with default values **Status: Scheduled** and **Direction: Inbound**.
- 2. Create Call Out: When pressed, the Create Call drawer will open with default values Status: Held and Direction: Outbound.
- 3. **Create Meeting**: When pressed, the Create Meeting Drawer will open with a default status value of **Held**.
- 4. **Create Task:** When pressed, the action will open the Create Task drawer with a default status value of **Completed**.
- 5. Create Note or Attachment: This action will open a drawer for the Create Note or Attachment drawer.

6. **Compose Email**: This action allows users to create a new email by pressing on the **Compose Email** button from the **History** subpanel. Clicking on the **Compose Email** action will open a new window.

#### Preview

The **Preview** button allows users to see a preview of the original record on the Intelligence Pane when it is pressed.

| 📚 -      | Accounts       |                   | tacts 👻 Reports 👻          | Documents 👻         | Emails 👻 Calls       | ✓ Meetings ▼    | Tasks 🔹 Notes 👻 Cases |                        | ins 👻 Proc | esses 👻 Process Business Rules 👻 🚦 Search 🛛 🔍 🥚 🛎 👻 🕒     |
|----------|----------------|-------------------|----------------------------|---------------------|----------------------|-----------------|-----------------------|------------------------|------------|-----------------------------------------------------------|
| Ac       | Test Acco      | ount Activities 🕸 | Following                  |                     |                      |                 | Historical Summ       | Historical Narrative   | Edit 👻     | > Preview                                                 |
| <        | TIVITIES (5 of | f 6+)             | Select User                |                     | Search               |                 | Туре                  | Clear Filters View All | + -        | Follow-up on proposal                                     |
|          | Туре           | Start Date        | Assigned User              | S                   | ubject               |                 | Description           |                        |            | Status<br>Held                                            |
| ☆        | Task           | 2020-02-17 08:45  | Ana Popescu                | Se                  | etup evaluation      |                 |                       |                        | • •        | Start & End Date<br>2020-02-26 09:00 - 09:30 (30 minutes) |
| 습        | Task           | 2020-02-09 08:45  | Ana Popescu                |                     | all to schedule meet | ing             |                       |                        | • •        | Repeat Type                                               |
|          | Task           |                   | Ana Popescu<br>Ana Popescu |                     | etup evaluation      |                 |                       |                        | • •        | Location                                                  |
|          | Meeting        | 2020-02-29 09:00  | Ana Popescu                |                     | leeting with Ana2    |                 |                       |                        | • •        | Description                                               |
| 4        |                |                   |                            |                     |                      |                 |                       |                        | •          |                                                           |
| More act | STORY (5 of 6  |                   | Select User                |                     | Search               |                 | Туре                  | Clear Filters View All | + -        | Meeting Type<br>Sugar                                     |
| - HIS    | Type           |                   | Assigned User              | Subject             |                      | Description     | Type                  | Attachment             | · ·        | Related to<br>Test Account Activities                     |
| 合        | Email Draft    |                   | Ana Popescu                | Last email          |                      | Confirm meeting |                       | wActivities v5.17.zip  |            | Meeting Password                                          |
| ☆        | Meeting        | 2020-02-26 09:00  | Ana Popescu                | Follow-up on pro    | posal                |                 |                       |                        |            | Guests Guests Guests Attending                            |
| ☆        | Meeting        | 2020-02-13 09:00  | Ana Popescu                | Introduce all play  | vers                 |                 |                       |                        | • •        |                                                           |
| 습        | Meeting        |                   | Ana Popescu                | Discuss pricing     |                      |                 |                       |                        | • •        | Assigned to<br>Ana Popescu                                |
| ☆<br><   | Call           | 2020-02-17 09:00  | Ana Popescu                | Bad time, will call | l back               |                 |                       |                        | • •        | Teams<br>Global (Primary)                                 |

#### **Inline Actions**

The Inline Actions menu from the wActivities subpanel has action for Edit , Unlink , or Close actions for the corresponding record.

• On the **Activities** Subpanel, the **Inline Actions** dropdown menu includes the following actions:

| ма аст | IVITIES (5 of 6- | +)               | Select User   | Search                   | Тур | e Ci        | lear Filters Vie | ew All | +[ | •      |
|--------|------------------|------------------|---------------|--------------------------|-----|-------------|------------------|--------|----|--------|
|        | Туре             | Start Date 🖨     | Assigned User | Subject                  | ¢   | Description |                  |        | Ac | ctions |
| 습      | Task             | 2020-02-17 08:45 | Ana Popescu   | Setup evaluation         |     |             |                  |        | ۲  | •      |
| ☆      | Task             | 2020-02-09 08:45 | Ana Popescu   | Call to schedule meeting |     |             |                  |        | ۲  | •      |
| 습      | Task             |                  | Ana Popescu   | Setup evaluation         |     |             |                  |        | ۲  | •      |
| ☆      | Task             |                  | Ana Popescu   | Send Email               |     |             |                  |        | ۲  | •      |
| 습      | Meeting          | 2020-02-29 09:00 | Ana Popescu   | Meeting with Ana2        |     |             |                  |        | ۲  | •      |

- 1. **Edit**: The button opens a drawer with the corresponding record in edit mode.
- 2. **Unlink**: The button unlinks the corresponding activity from the current record. Once removed, the activity will also be removed from the Activities subpanel and the record's original subpanel.

- 3. **Close**: The button will complete the activity and change its status to Held or Completed. It will also move the record to the History subpanel.
- On the **History** Subpanel, the **Inline Actions** dropdown menu includes the following actions:

| HIS | <b>TORY</b> (6) |                  |         | Select User |                       | Search |             | Туре | Clea | ar Filters View All | + | •   |
|-----|-----------------|------------------|---------|-------------|-----------------------|--------|-------------|------|------|---------------------|---|-----|
|     | Туре            | Start Date 🔶     | Assigne | d User      | Subject               | ¢      | Description |      | \$   | Attachment          |   |     |
| 습   | Meeting         | 2020-02-26 09:00 | Ana Po  | pescu       | Follow-up on propo    | osal   |             |      |      |                     | ۲ | • • |
| 습   | Meeting         | 2020-02-13 09:00 | Ana Po  | pescu       | Introduce all player  | rs     |             |      |      |                     | ۲ | • • |
| 습   | Meeting         | 2020-02-17 09:00 | Ana Po  | pescu       | Discuss pricing       |        |             |      |      |                     | ۲ | • • |
| ☆   | Call            | 2020-02-17 09:00 | Ana Po  | pescu       | Bad time, will call b | back   |             |      |      |                     | ۲ | • • |
| 습   | Call            | 2020-02-17 09:00 | Ana Po  | pescu       | Discuss review pro    | cess   |             |      |      |                     | ۲ | •   |
| 습   | Call            | 2020-02-17 09:00 | Ana Po  | pescu       | Call back             |        |             |      |      |                     | ۲ | • • |

- 1. **Edit**: The button will open a drawer with the corresponding record in Edit mode. When the changes are saved, the wActivities record and the original corresponding record will be updated.
- 2. **Unlink**: The button will unlink the activity from the record from the wActivities panel and from its original subpanel.

For email records, the **Inline Actions** available are the same as the ones on the **Emails** subpanel: **Open Email**, **Reply All**, **Forward**, and **Delete**.

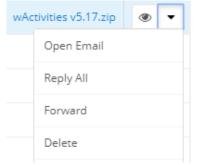

### wActivities Module

The **wActivities Module** is available on the navigation bar. This is a read-only module that cannot be edited by users.

| 😂 🗸 | Accounts -         |                      | ontacts 🔻 Repo    | rts 🔻 Document | s ▼ Emails ▼    | Calls 🔻 Meeti  | ngs 🔻 Tasks 🔻   | Notes 👻 Ca     | ses ▼ Tags ▼  | Process Definitio | ns 🔻 Processes   | ▼ wActivities  |                 |
|-----|--------------------|----------------------|-------------------|----------------|-----------------|----------------|-----------------|----------------|---------------|-------------------|------------------|----------------|-----------------|
|     | Create Search by s |                      |                   |                |                 |                |                 |                |               |                   |                  |                |                 |
|     |                    | Original Activity \$ | Activity Type 🛛 🖨 | Last Sync 🛛 🗢  | Date Modified 👻 | Parent \$      | Contact 🔶       | Account 🔶      | Status 🗢      | Subpanel 🔶        | Start Date  🖨    | Due Date 🔶     | Assigned to 🛛 🖨 |
| □ ☆ | wActivities v5.1   | Original Note:       | Notes             | 2020-02-17 08: | 2020-02-17 08:  |                |                 |                |               | History           | 2020-02-17 08:53 |                | Ana Popescu     |
| □ ☆ | Last email         | Original Email:      | Emails            | 2020-02-17 08: | 2020-02-17 08:  | Test Account A |                 | Test Account A | Draft         | History           | 2020-02-17 08:54 |                | Ana Popescu     |
| □ ☆ | Setup evaluation   | Original Task: S     | Tasks             | 2020-02-17 08: | 2020-02-17 08:  | Test Account A | Lisa Castillo   | Test Account A | Not Started   | Activities        | 2020-02-17 08:45 | 2020-02-24 08: | Ana Popescu     |
| □ ☆ | Call to schedul    | Original Task:       | Tasks             | 2020-02-17 08: | 2020-02-17 08:  | Test Account A | Melissa Fox     | Test Account A | Not Started   | Activities        | 2020-02-09 08:45 | 2020-02-25 08: | Ana Popescu     |
| □ ☆ | Setup evaluation   | Original Task: S     | Tasks             | 2020-02-17 08: | 2020-02-17 08:  | Test Account A | Christine Steph | Test Account A | Pending Input | Activities        |                  | 2020-02-27 08: | Ana Popescu     |
| □ ☆ | Send Email         | Original Task: S     | Tasks             | 2020-02-17 08: | 2020-02-17 08:  | Test Account A | Jennifer Weaver | Test Account A | In Progress   | Activities        |                  | 2020-02-21 08: | Ana Popescu     |
| □ ☆ | Meeting with A     | Original Meeti       | Meetings          | 2020-02-17 08: | 2020-02-17 08:  | Test Account A |                 | Test Account A | Scheduled     | Activities        | 2020-02-29 09:   | 2020-02-29 09: | Ana Popescu     |
| □ ☆ | Follow-up on p     | Original Meeti       | Meetings          | 2020-02-17 08: | 2020-02-17 08:  | Test Account A |                 | Test Account A | Held          | History           | 2020-02-26 09:   | 2020-02-26 09: | Ana Popescu     |
| □ ☆ | Introduce all pl   | Original Meeti       | Meetings          | 2020-02-17 08: | 2020-02-17 08:  | Test Account A |                 | Test Account A | Held          | History           | 2020-02-13 09:   | 2020-02-13 09: | Ana Popescu     |
| □ ☆ | Discuss pricing    | Original Meeti       | Meetings          | 2020-02-17 08: | 2020-02-17 08:  | Test Account A |                 | Test Account A | Held          | History           | 2020-02-17 09:   | 2020-02-17 09: | Ana Popescu     |
|     | Bad time, will c   | Original Call: B     | Calls             | 2020-02-17 08: | 2020-02-17 08:  | Test Account A |                 | Test Account A | Held          | History           | 2020-02-17 09:   | 2020-02-17 09: | Ana Popescu     |
| □ ☆ | Discuss review     | Original Call: Di    | Calls             | 2020-02-17 08: | 2020-02-17 08:  | Test Account A |                 | Test Account A | Held          | History           | 2020-02-17 09:   | 2020-02-17 09: | Ana Popescu     |

## **Configuring wActivities Subpanel Columns**

- <u>Studio</u>
- Historical Narrative

## Studio

The columns displayed on the wActivities subpanels can be configured in Studio.

Go to the **Studio** section available on the **Developer Tools** subpanel.

Developer Tools

Create and edit modules and module

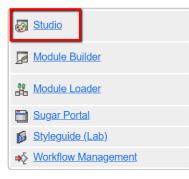

Go to the Module where you want to apply the configuration options and choose **Subpanels**.

| Modules                                                                                       |
|-----------------------------------------------------------------------------------------------|
| 🖻 🗁 Accounts                                                                                  |
| Labels                                                                                        |
| Fields                                                                                        |
| - Relationships                                                                               |
| 🗄 🚞 Layouts                                                                                   |
| 🖹 🗁 Subpanels                                                                                 |
| Calls                                                                                         |
| ···· Meetings                                                                                 |
| Tasks                                                                                         |
| ··· Notes                                                                                     |
| ···· Member Organizations                                                                     |
| Emails                                                                                        |
| Contacts                                                                                      |
| ···· Opportunities                                                                            |
| Leads                                                                                         |
| Cases                                                                                         |
| ···· Revenue Line Items                                                                       |
| Documents                                                                                     |
| Quotes (Bill To)                                                                              |
| ···· Quotes (Ship To)                                                                         |
| ···· Campaign Log                                                                             |
| Quotes (Bill To)<br>Quotes (Ship To)<br>Campaign Log<br>Data Privacy<br>Activities<br>History |
| Activities                                                                                    |
| History                                                                                       |

#### **Enable Custom Modules**

The following modules are enabled and configured by default for **wActivities**: **Calls**, **Tasks**, **Meetings**, **Notes**, and **Emails**.

Note: These module configurations should not be changed!

| Enable/disable activities modules and configure mapping |                                                                     |                                                                      |                                                                        |                                                                     |                                                                     |  |  |  |
|---------------------------------------------------------|---------------------------------------------------------------------|----------------------------------------------------------------------|------------------------------------------------------------------------|---------------------------------------------------------------------|---------------------------------------------------------------------|--|--|--|
| nabled modules as Activities:                           |                                                                     |                                                                      |                                                                        |                                                                     |                                                                     |  |  |  |
| Calls ② Emails ② Meetings ③ Notes ③ Tas                 | sks Ø                                                               |                                                                      |                                                                        |                                                                     |                                                                     |  |  |  |
| Fields of wa_wActivities module<br>+ Add New Field      | Fields of <b>Calls</b> module<br>Click for Reset Mapping to default | Fields of <b>Emails</b> module<br>Click for Reset Mapping to default | Fields of <b>Meetings</b> module<br>Click for Reset Mapping to default | Fields of <b>Notes</b> module<br>Click for Reset Mapping to default | Fields of <b>Tasks</b> module<br>Click for Reset Mapping to default |  |  |  |
| d                                                       | ID[id]                                                              | ID [id]                                                              | ID [id]                                                                | ID [ id ]                                                           | ID [ id ]                                                           |  |  |  |
| ame                                                     | Subject [ name ]                                                    | Subject [ name ]                                                     | Subject [ name ]                                                       | Subject [ name ]                                                    | Subject [ name ]                                                    |  |  |  |
| ate_entered                                             | Date Created [ date_entered ] 📼                                     | Date Created [ date_entered ] 🔹                                      | Date Created [ date_entered ] 🔹                                        | Date Created [ date_entered ] 🔹                                     | Date Created [ date_entered ]                                       |  |  |  |
| ate_modified                                            | Date Modified [ date_modified ] 💌                                   | Date Modified [ date_modified ] 🔻                                    | Date Modified [ date_modified ] 👻                                      | Date Modified [ date_modified ] 👻                                   | Date Modified [ date_modified ]                                     |  |  |  |
| ccount_name                                             | No Mapping 👻                                                        | No Mapping 👻                                                         | No Mapping 👻                                                           | No Mapping 👻                                                        | No Mapping                                                          |  |  |  |
| ccount_id                                               | No Mapping 👻                                                        | No Mapping 👻                                                         | No Mapping 👻                                                           | Account ID [ account_id ]                                           | No Mapping                                                          |  |  |  |
| ean_id                                                  | ID [ id ]                                                           | ID [ id ]                                                            | ID [ id ]                                                              | ID [ id ]                                                           | ID [ id ]                                                           |  |  |  |
| an_module                                               | Internal Field 🔹                                                    | Internal Field 🔹                                                     | Internal Field 🔹                                                       | Internal Field 👻                                                    | Internal Field                                                      |  |  |  |
| ssigned_user_id                                         | Assigned User[assigned_user_i ▼                                     | Assigned To [ assigned_user_id ] 🔻                                   | Assigned User Id [ assigned_use 🔻                                      | Assigned User Id [ assigned_use 🔻                                   | Assigned User Id [ assigned_use                                     |  |  |  |
| tachment_ids                                            | No Mapping 👻                                                        | Attachments [ attachments_coll 🔻                                     | No Mapping 👻                                                           | ID [ id ]                                                           | No Mapping                                                          |  |  |  |
| tachment_paths                                          | No Mapping 👻                                                        | No Mapping 👻                                                         | No Mapping 👻                                                           | No Mapping 👻                                                        | No Mapping                                                          |  |  |  |
| tachment_names                                          | No Mapping -                                                        | Attachments [ attachments ]                                          | No Mapping                                                             | Attachment [ filename ]                                             | No Mapping                                                          |  |  |  |
| stegory_id                                              | No Mapping -                                                        | No Mapping -                                                         | No Mapping -                                                           | No Mapping -                                                        | No Mapping                                                          |  |  |  |

Users can enable other modules and change the configuration options by following the steps:

- 1. Go to the **Administration page** and click on the **Configure Activities Module hyperlink**.
- 2. Select the modules from the **Module dropdown** list and check if the field details are displayed.
- 3. Select the corresponding Module fields on the left side of the list for the **wActivity Fields**.
- 4. Save the Configuration and check if the "Fields mapping were saved successfully!" message is displayed.
- 5. Go to **Stats and Sync Queue** to synchronize the old records of the newly enabled activity modules.
- Choose a Start / End Date
- Select the enabled module from the Activity Name dropdown menu
- Press on Queue Queries
- Process Queue Now.

#### **Historical Summary**

The **Historical Summary** button shows the record from the **History** subpanel. The button is available for the **Accounts** and **Contacts** modules in **Record View** mode.

| ✓ Accounts ▼ Calendar ▼ Contacts ▼ Reports ▼ Documents ▼ Emails ▼ | Calls ▼ Meetings ▼ Tasks ▼ Notes ▼ Cases ▼ Tags ▼ Process Definitions ▼ Process     |
|-------------------------------------------------------------------|-------------------------------------------------------------------------------------|
| Ac Test Account Activities 🔅 Following                            | <ul> <li>Historical Summary</li> <li>Historical Narrative</li> <li>Edit </li> </ul> |
| Business Card Show More wRecord Buttons tab wMaps                 |                                                                                     |
| Website                                                           | Office Phone                                                                        |
| https://www.w-systems.com                                         |                                                                                     |
| Date Modified                                                     | Туре                                                                                |
| 2020-02-17 09:12 by Ana Popescu                                   | Prospect                                                                            |
| Business Center Name                                              |                                                                                     |
| EMEA Business Center                                              |                                                                                     |
| Assigned to                                                       | Industry                                                                            |
| Ana Popescu                                                       | Apparel                                                                             |
| Industry                                                          |                                                                                     |
| Apparel                                                           |                                                                                     |
|                                                                   |                                                                                     |

# The button opens a **List View** drawer with all **wActivities** from the **History** subpanel.

| • چ        | Accounts 👻 Ca         | lendar 👻 Contacts 👻  | Reports 👻 Docume         | ents 🕶 Emails 👻 Call | s ▼ Meetings ▼ Ta  | isks 🕶 Notes 🕶 C | ases 🕶 Tags 👻 Pro | cess Definitions 👻 Pro  | cesses 👻 Process Bus | iness Rules 👻 🚦         | Search           | ۹ 🕛         | 4 | • +   |
|------------|-----------------------|----------------------|--------------------------|----------------------|--------------------|------------------|-------------------|-------------------------|----------------------|-------------------------|------------------|-------------|---|-------|
| Histori    | ical Summary for      | "Test Account Activi | ities" Account (7)       |                      |                    |                  |                   |                         |                      |                         |                  |             | • | Close |
| Filter 🕶 🕻 | Create Search by subj | ect                  |                          |                      |                    |                  |                   |                         |                      |                         |                  |             | C |       |
|            | Туре                  | Start Date           | Ø Subject                | φ Status φ           | Description $\phi$ | Email To d       | Email From \$     | Related To Ø            | Contact ¢            | Account Ø               | Date Modified    | 👻 User      | ٥ | ۰     |
| ☆          | Email Draft           | 2020-02-17 08:54     | Last email               | Draft                | Confirm meeting    |                  | apopescu@w-system | Test Account Activities |                      | Test Account Activities | 2020-02-17 08:54 | Ana Popescu |   | ۲     |
| 습          | Meeting               | 2020-02-26 09:00     | Follow-up on proposal    | Held                 |                    |                  |                   | Test Account Activities |                      | Test Account Activities | 2020-02-17 08:41 | Ana Popescu |   | ۲     |
| ☆          | Meeting               | 2020-02-13 09:00     | Introduce all players    | Held                 |                    |                  |                   | Test Account Activities |                      | Test Account Activities | 2020-02-17 08:41 | Ana Popescu |   | ۲     |
| 습          | Meeting               | 2020-02-17 09:00     | Discuss pricing          | Held                 |                    |                  |                   | Test Account Activities |                      | Test Account Activities | 2020-02-17 08:40 | Ana Popescu |   | ۲     |
| ☆          | Call                  | 2020-02-17 09:00     | Bad time, will call back | Held                 |                    |                  |                   | Test Account Activities |                      | Test Account Activities | 2020-02-17 08:39 | Ana Popescu |   | ۲     |
| ☆          | Call                  | 2020-02-17 09:00     | Discuss review process   | 5 Held               |                    |                  |                   | Test Account Activities |                      | Test Account Activities | 2020-02-17 08:39 | Ana Popescu |   | ۲     |
| 습          | Call                  | 2020-02-17 09:00     | Call back                | Canceled             |                    |                  |                   | Test Account Activities |                      | Test Account Activities | 2020-02-17 08:39 | Ana Popescu |   | ۲     |

The available columns on the Historical Summary panels are the following:

- Type
- Subject
- Start Date
- Status
- Description
- Email From
- Related Contact
- Date Modified
- User

The **Historical Summary** function is also available as a standard feature in Sugar. It can be found on the **Actions** dropdown menu on the **Accounts**, **Contacts**, **Opportunities**, **Leads**, and **Cases** modules in **Record View** mode.

| Set Accounts ▼ Calendar ▼ Contacts ▼ Reports ▼ Documents |                                                  |
|----------------------------------------------------------|--------------------------------------------------|
| Ac Test Account Activities 🏫 Following                   | K > Historical Summary Historical Narrative Edit |
| Business Card Show More wRecord Buttons tab wMaps        | Share                                            |
| Website                                                  | Office Phone Find Duplicates                     |
| https://www.w-systems.com                                | Сору                                             |
| Date Modified                                            | Type Historical Summary                          |
| 2020-02-17 09:12 by Ana Popescu                          | Prospect View Audit Log                          |
| Business Center Name<br>EMEA Business Center             | View Personal Info                               |
| Assigned to                                              | Industry                                         |
| Ana Popescu                                              | Apparel Map Record                               |
| Industry                                                 | Directions from current us                       |
| Apparel                                                  | Geocode record manually                          |

## **Historical Narrative**

The **Historical Narrative** button is available in **Record View** mode for the **Accounts** and **Contacts** modules.

|                                                   | Calls ▼ Meetings ▼ Tasks ▼ Notes ▼ Cases ▼ Tags ▼ Process Definitions ▼ Pro |
|---------------------------------------------------|-----------------------------------------------------------------------------|
| Ac Test Account Activities 🔅 Following            | Historical Summary         Historical Narrative         Edit         -      |
| Business Card Show More wRecord Buttons tab wMaps |                                                                             |
| Website<br>https://www.w-systems.com              | Office Phone                                                                |
| Date Modified<br>2020-02-17 09:12 by Ana Popescu  | Type<br>Prospect                                                            |
| Business Center Name EMEA Business Center         |                                                                             |
| Assigned to Ana Popescu                           | Industry<br>Apparel                                                         |
| Industry<br>Apparel                               |                                                                             |

When pressed, the button opens a drawer with all narratives for ended activities from the **History** subpanel.

| 📚 🕶 Accounts 👻 Calendar 👻 C                                   | Contacts ▼ Reports ▼ Doc | tuments 💌 Emails 💌 | Calls 💌 Meetings | ▼ Tasks ▼ Notes ▼ Cases | ▼ Tags ▼ Process Definitions ▼ Processes ▼ | Process Business Rules 💌 🚦 | Search Q 💿 🔺 🗸   |  |  |
|---------------------------------------------------------------|--------------------------|--------------------|------------------|-------------------------|--------------------------------------------|----------------------------|------------------|--|--|
| Ac Historical Narrative for "Test Account Activities" Account |                          |                    |                  |                         |                                            |                            |                  |  |  |
| lame                                                          | Assigned to              | Status             | Contact          | Account                 | Related To                                 | Attachments                | Date Modified    |  |  |
| m Last email                                                  | Ana Popescu              | draft              |                  | Test Account Activities | Test Account Activities                    | wActivities v5.17.zip ;    | 2020-02-17 08:54 |  |  |
| o: apopescu@w-systems.com                                     |                          |                    |                  |                         |                                            |                            |                  |  |  |
| onfirm meeting                                                |                          |                    |                  |                         |                                            |                            |                  |  |  |
| Follow-up on proposal                                         | Ana Popescu              | Held               |                  | Test Account Activities | Test Account Activities                    |                            | 2020-02-17 08:41 |  |  |
| ntroduce all players                                          | Ana Popescu              | Held               |                  | Test Account Activities | Test Account Activities                    |                            | 2020-02-17 08:41 |  |  |
| Discuss pricing                                               | Ana Popescu              | Held               |                  | Test Account Activities | Test Account Activities                    |                            | 2020-02-17 08:40 |  |  |
| Bad time, will call back                                      | Ana Popescu              | Held               |                  | Test Account Activities | Test Account Activities                    |                            | 2020-02-17 08:39 |  |  |
| ate Start: 2020-02-17 09:00                                   |                          |                    |                  |                         |                                            |                            |                  |  |  |
| late End: 2020-02-17 09:30                                    |                          |                    |                  |                         |                                            |                            |                  |  |  |
| Discuss review process                                        | Ana Popescu              | Held               |                  | Test Account Activities | Test Account Activities                    |                            | 2020-02-17 08:39 |  |  |
| late Start: 2020-02-17 09:00                                  |                          |                    |                  |                         |                                            |                            |                  |  |  |
| Date End: 2020-02-17 09:30                                    |                          |                    |                  |                         |                                            |                            |                  |  |  |
| Call back                                                     | Ana Popescu              | Not Held           |                  | Test Account Activities | Test Account Activities                    |                            | 2020-02-17 08:39 |  |  |
| late Start: 2020-02-17 09:00                                  |                          |                    |                  |                         |                                            |                            |                  |  |  |
| late End: 2020-02-17 09:30                                    |                          |                    |                  |                         |                                            |                            |                  |  |  |

Last Modified: 2023-05-12 20:52:24